**IBM Analytics** 

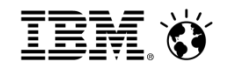

# What is Model-Based Testing … and how do I get started?

#### *Bruce Powel Douglass, Ph.D.*

*Chief Evangelist, Global Technology Ambassador IBM Internet of Things (IoT) [bruce.douglass@us.ibm.com](mailto:bruce.douglass@us.ibm.com) Twitter: @IronmanBruce*

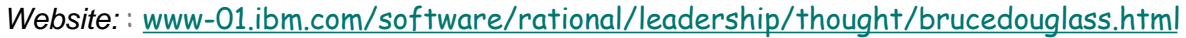

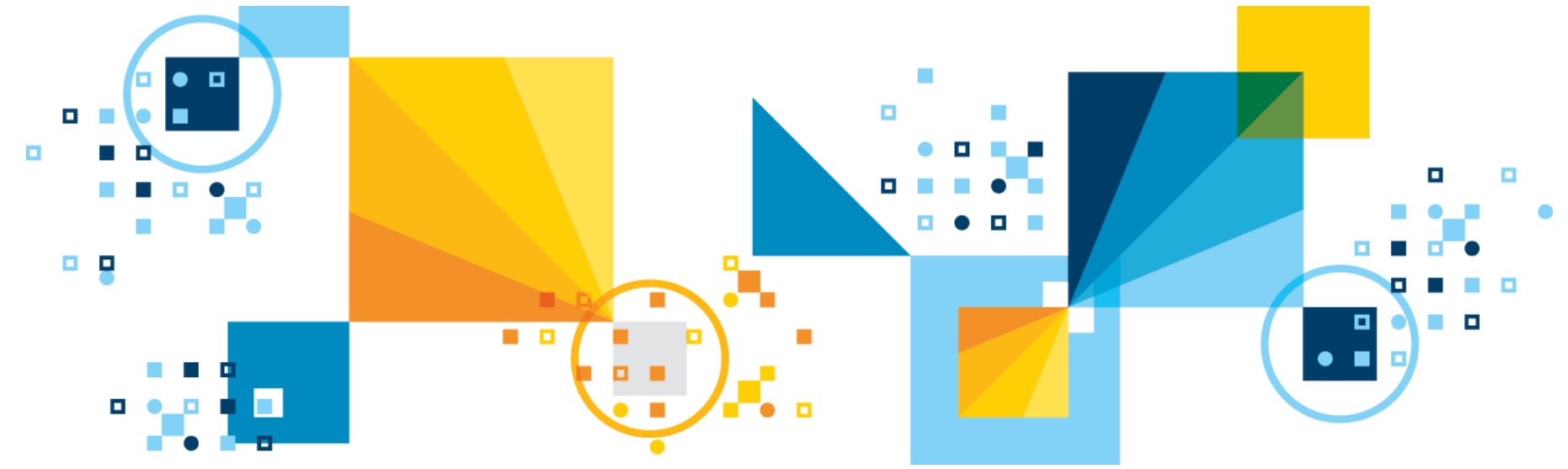

© 2017 IBM Corporation

Thanks to Udo Brockmeyer of BTC Embedded Systems AG for permission to use some of his material on Test Conductor

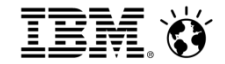

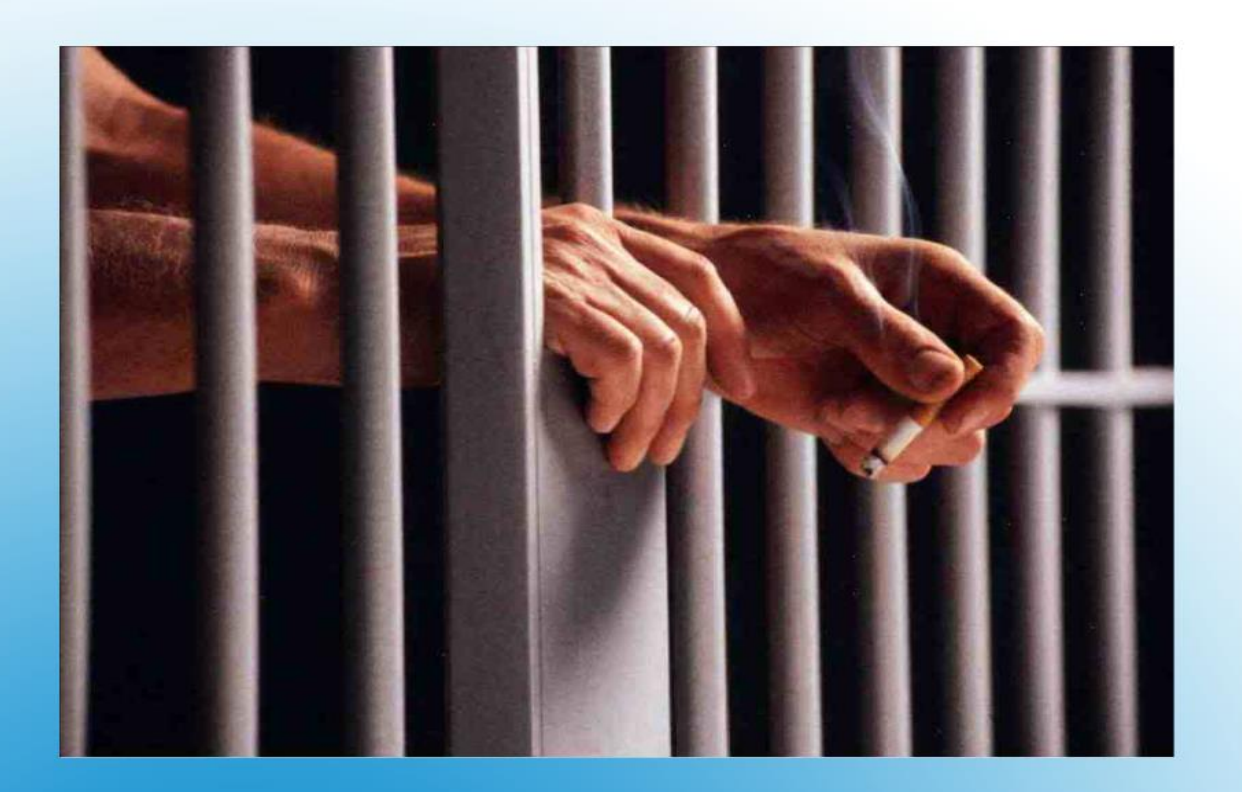

# All code is guilty, until proven innocent.

**Example 2017 IBM Corporation** 2017 IBM Corporation

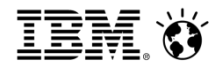

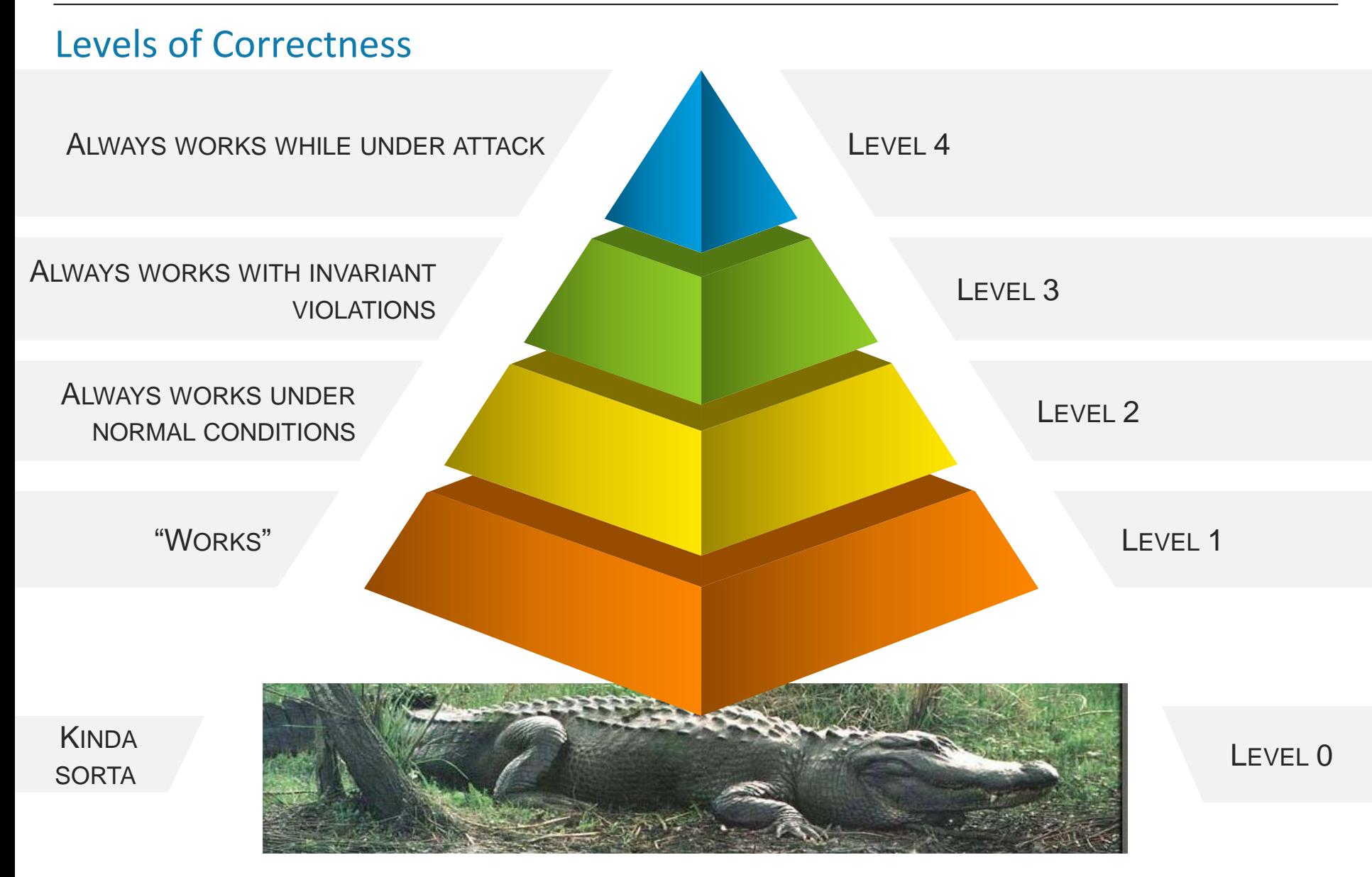

#### **CONSTRAINTS** 3 **Internet** of **Things CONSTRAINTS CONSTRAINTS CONSTRAINTS CONSTRAINTS CONSTRAINTS**

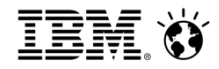

# Why do we test?

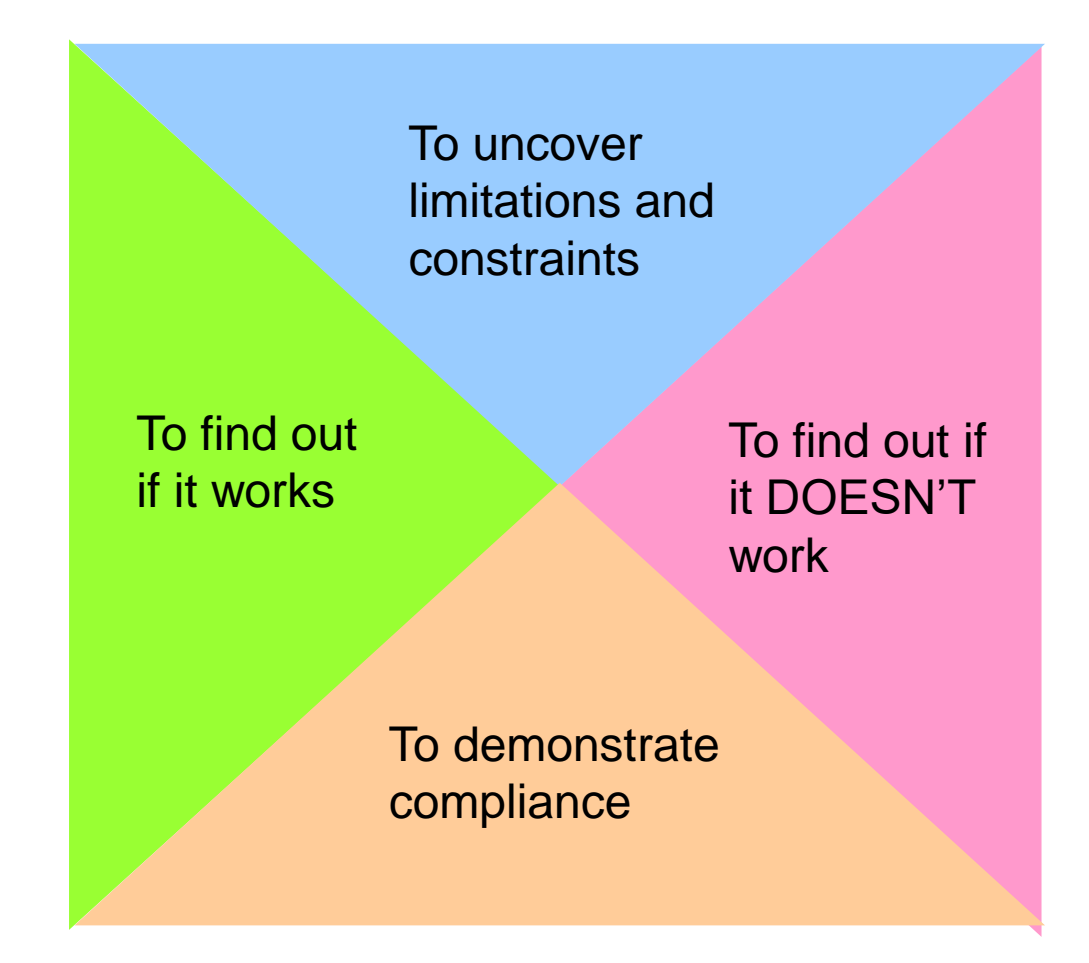

**Internet of Things**  $\circ$  2017 IBM Corporation

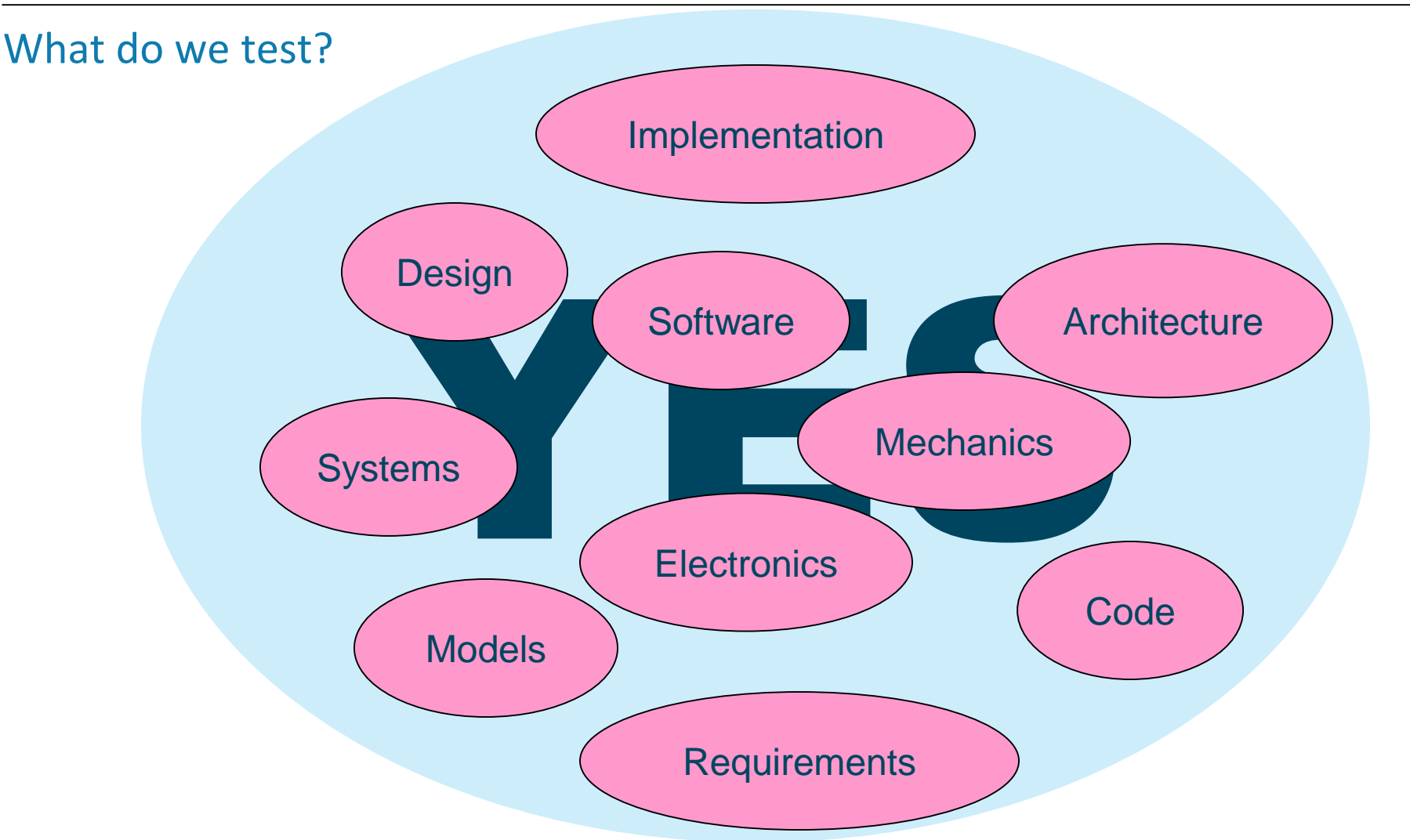

**Internet of Things Executable Executable Executable CONSTAN CONSTRANGERY CONSTRANGERY CONSTRANGERY OF PERSONS AND THE SERVICE OF PERSONS AND RESPONSE ASSESSED FOR A SERVICE OF PERSONS AND RESPONSIVELY.** We normally think about testing code *but we can test anything that makes causality assertions and is sufficiently rigorous to be executable*

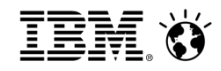

# Why is testing hard?

- 1. There are (many many) more ways for something to fail than there are for it to succeed
- 2. Assumptions are often not explicitly stated but their invalidation can cause failures which are both subtle and catastrophic
- 3. It is both difficult and time consuming to get degrees of test completeness
- 4. People just as smart as you may be trying to break your system

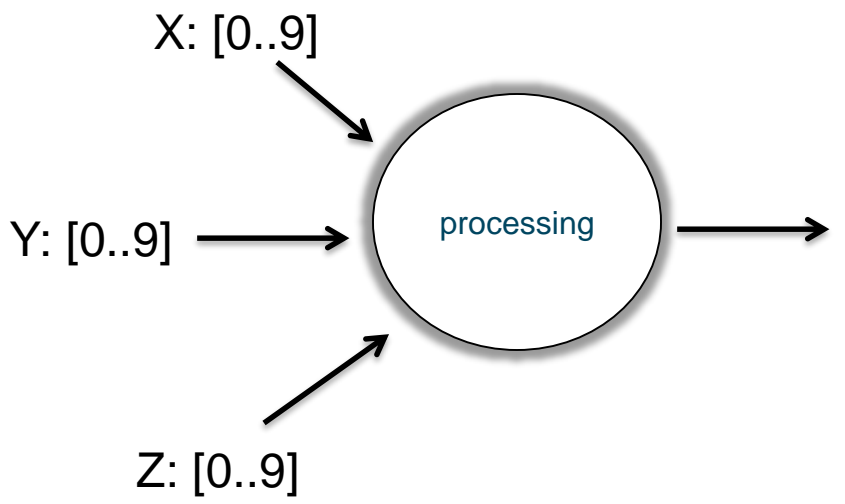

Testing can never be complete – there are an essentially infinite set of combinations of value, sequence, and timing

#### **Example 2017 IBM Corporation** 6  $\blacksquare$  2017 IBM Corporation  $\heartsuit$  2017 IBM Corporation

At first look, this has 1000 combinations to be tested. But what if

- X comes before Y? Or Z before X?
- The system expects  $Z$  to occur in  $\lt$  20ms but it arrives at 30ms?
- The output comes too late?
- What if Z, Y, and Z are not independent? Example: if  $X>5$  then Y must be  $\leq 2$
- What if  $X$  is -1?
- Does the case  $Z = -20$  fail in the same way as X  $== 45?$
- What if X and Y are supplied but not Z?
- Resources (e.g. memory) aren't available for the computation?
- Assumptions (preconditions) are not met?

#### **IBM Analytics**

# Glenford Meyer's *The Art of Testing*

- Consider the simple problem
	- *The program reads three integer values from a text input dialog. The three values represent the lengths of the sides of a triangle. The program displays a message that states whether the triangle is scalene, isosceles, or equilateral.*

## **Define test cases for this system.**

- Did you remember to test
	- Valid scalene triangles? Valid isosceles triangles? Valid equilateral triangles?
	- Have you ensured that it is valid when you swap dimensions on different sides for all types?
	- Did you try an example with a zero length side? Negative number?
	- Did you try specifying the wrong number of sides (e.g. 2 sides or 4 sides)?
	- Did you test the case where the length of one side is the sum of the other two?
	- Did you test with and without whitespace? Alphabetic characters? Special characters?
- Meyer reports highly qualified professional programmers average 7.8 out of 14 tests that he identifies even for this trivial example

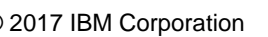

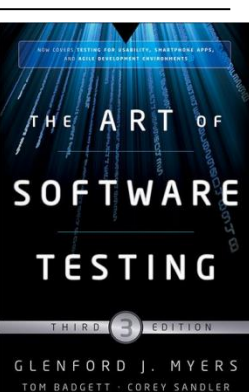

# Models

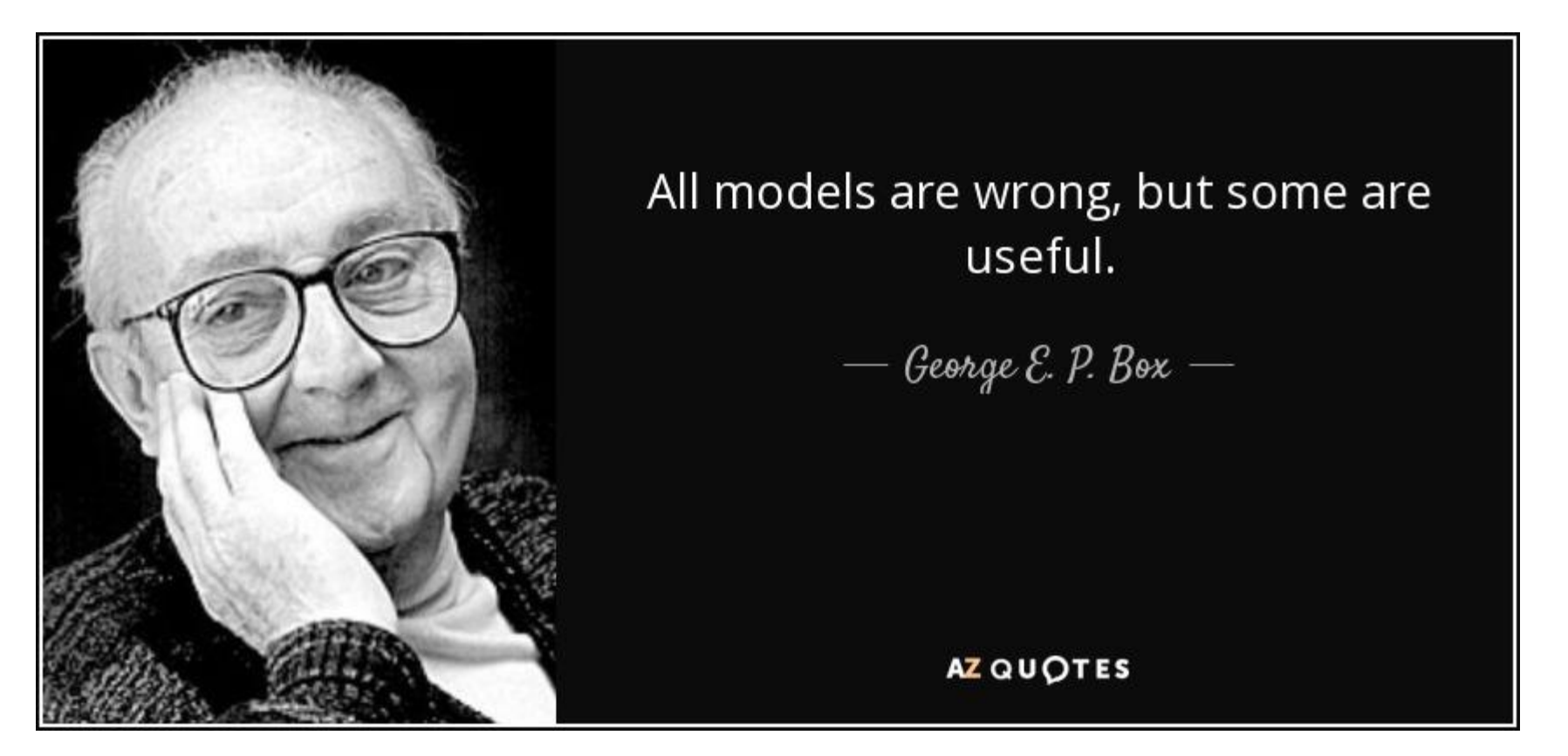

- Problem: Reality is too complex
- Solution: Create a model
- A model is always a simplification of reality, wherein we focus on aspects relevant to things we care about and elide details of those things we do not.

#### **Example 2017 IBM Corporation** 8 **Internet of Things**

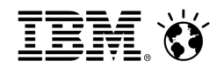

# Models

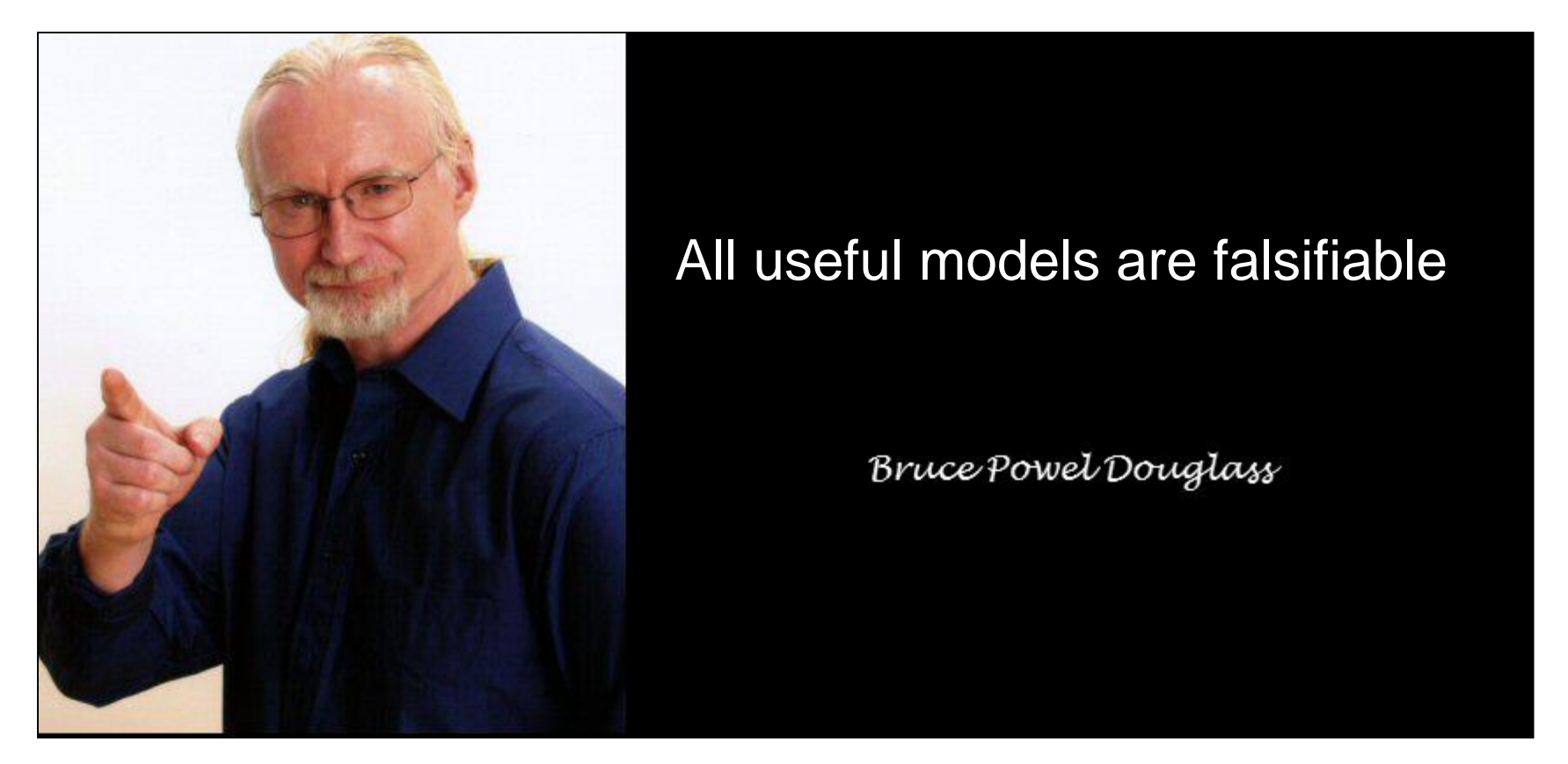

- Rigorously defined computable models make statements that can be demonstrated to be true or false
- $\blacksquare$  A subtype of computable models known as executable models can be tested

#### **Example 2017 IBM Corporation** 9 **Internet of Things**

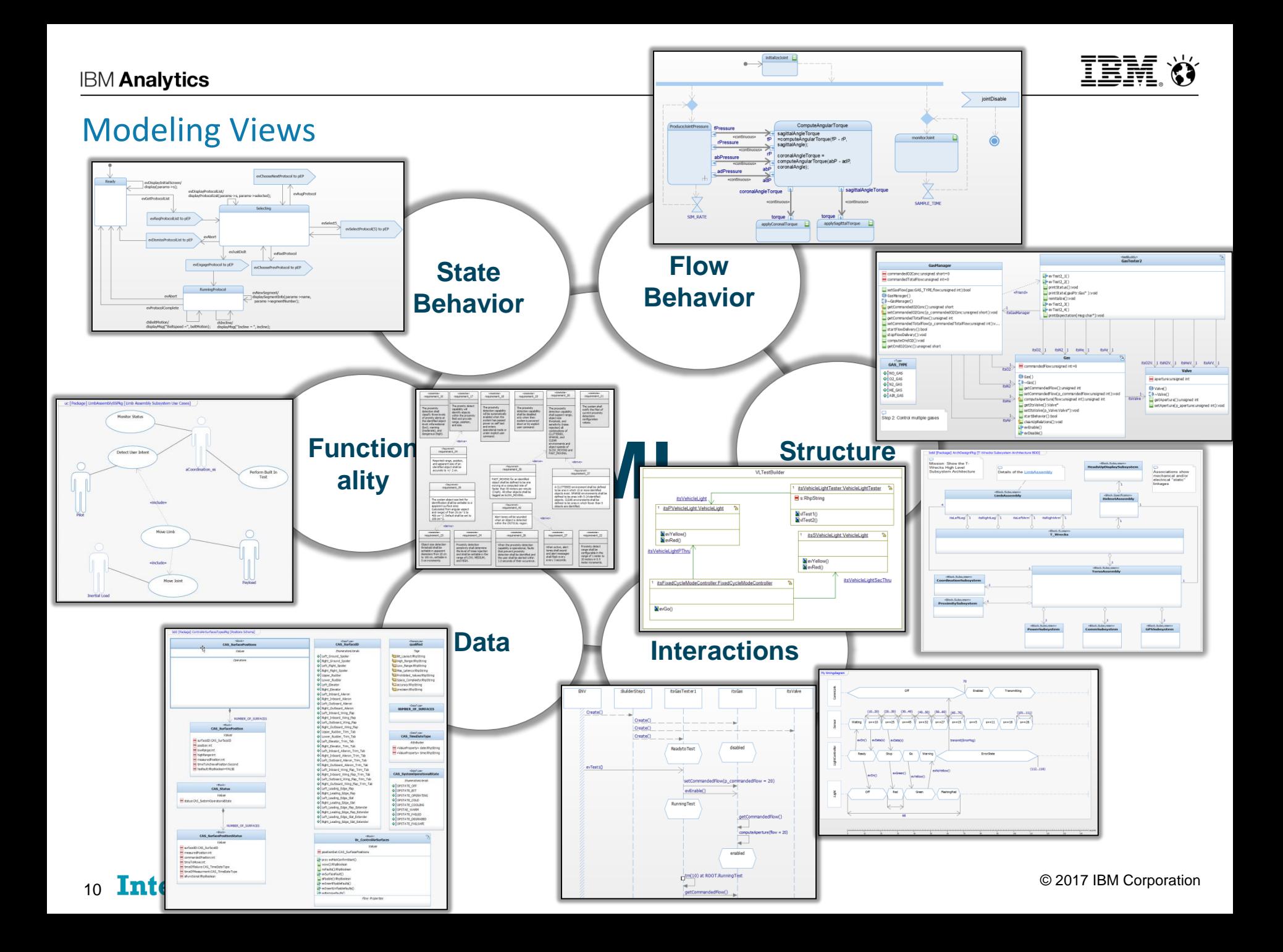

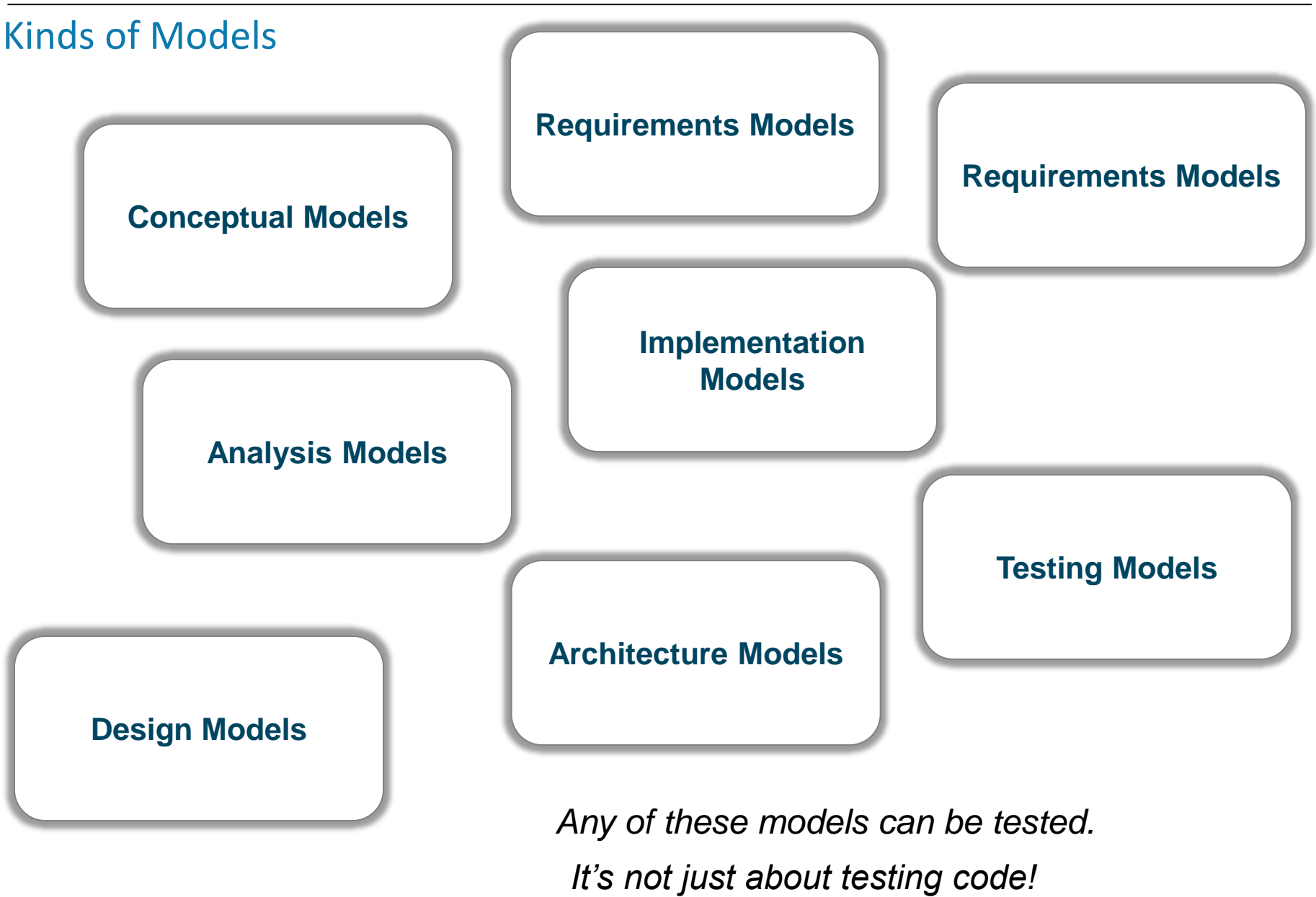

#### **Internet of Things**  $\circ$  2017 IBM Corporation

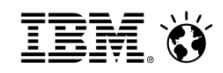

# What is model-based testing?

# Model-based testing

From Wikipedia, the free encyclopedia

Model-based testing is application of model-based design for designing and optionally also executing artifacts to perform software testing or system testing. Models can be used to represent the desired behavior of a System Under Test (SUT), or to represent testing strategies and a test environment.

#### **Model-based testing (MBT) means using models…**

- **to describe test environments**
- $\blacktriangleright$  to describe test strategies
- to generate test cases
- to enable test execution for software and/or system testing
- to implement full traceability between requirements, models, code, and test cases

#### **Internet of Things**  $\bullet$  2017 IBM Corporation

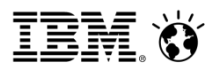

# Automating MBT: What do we want to automate?

- Creation of Test Architecture
- Capturing of outcomes during execution
- Conversion of requirements scenarios to test cases
- Application of test cases to system
- Identification of points of failure
- Gathering of pass/fail statistics
- Computation of coverage metrics

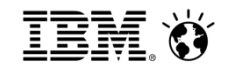

# UML Testing Profile

- Current revision 1.2 (April 2013)
	- OMG Document formal/2013-04-03
	- $-$  Version 2.0 is in the works
	- Available at <http://www.omg.org/spec/UTP/1.2/PDF>

**The UML Testing Profile defines a language for designing, visualizing, specifying, analyzing, constructing, and documenting the artifacts of test systems.** It is a test modeling language that can be used with all major object and component technologies and applied to testing systems in various application domains. The UML Testing Profile can be used stand alone for the handling of test artifacts or in an integrated manner with UML for a handling of system and test artifacts together.

The UML Testing Profile extends UML with test specific concepts like test components, verdicts, defaults, etc. These concepts are grouped into concepts for test architecture, test data, test behavior, and time. Being a profile, the UML testing profile seamlessly integrates into UML: it is based on the UML metamodel and reuses UML syntax. The UML Testing Profile is based on the UML 2.0 specification. The UML Testing Profile is defined by using the metamodeling approach of UML.

#### **COMPUTE 14 Internet of Things** and the set of the set of the set of the set of the set of the set of the set of the set of the set of the set of the set of the set of the set of the set of the set of the set of the set of

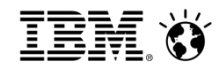

# UML Testing Profile Metamodel

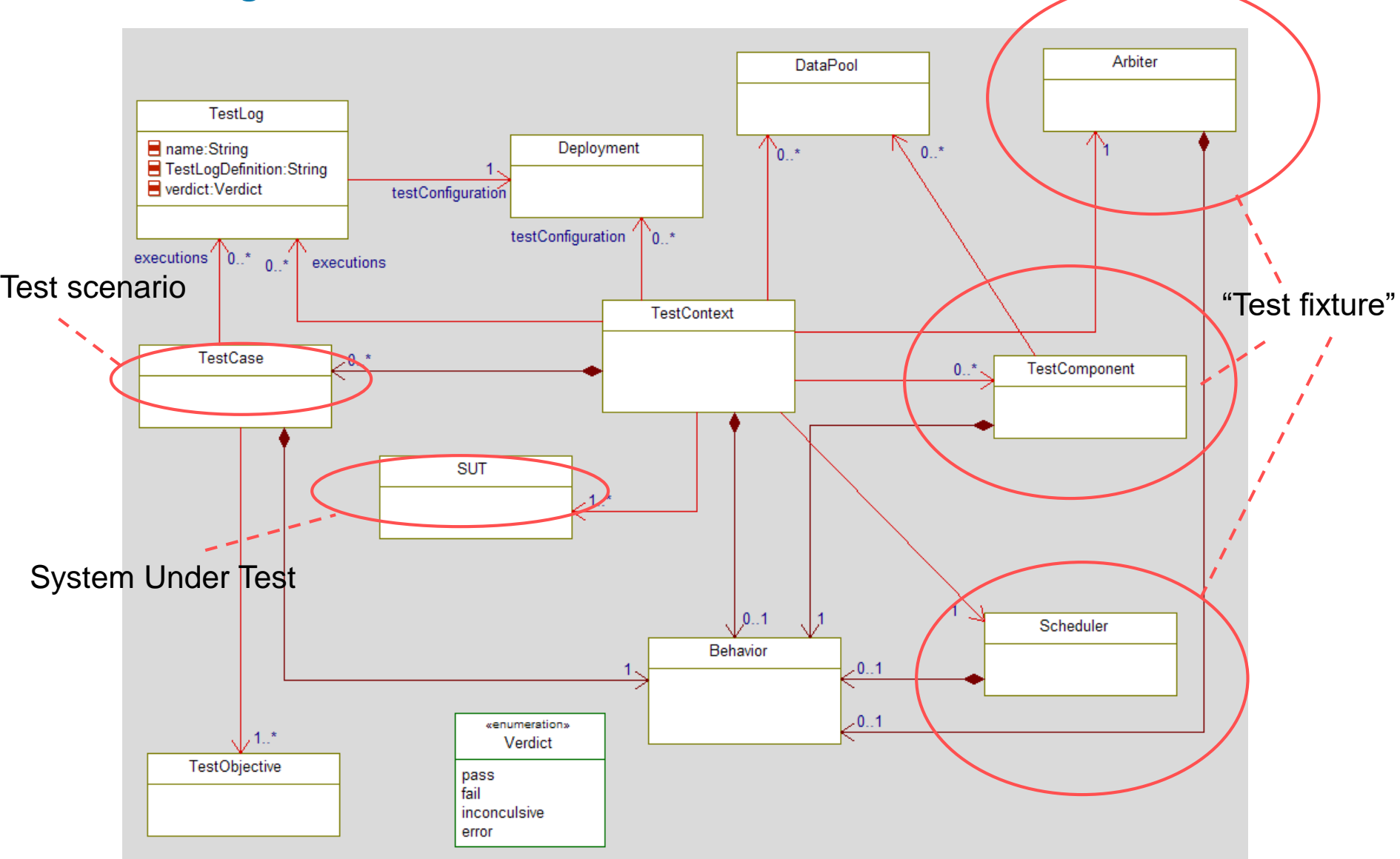

**Internet of Things**  $\bullet$  2017 IBM Corporation

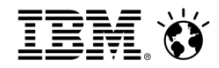

# Capture test cases with UML/SysML

- Recommend using OMG's standard UML Testing Profile ([www.omg.org](http://www.omg.org/))
- Specify test cases visually for better communication across teams
- Creating code tests cases or importing Cunit/Cpp unit tests also possible
- **EXA)** Can be done manually or with automation (via Test Conductor)

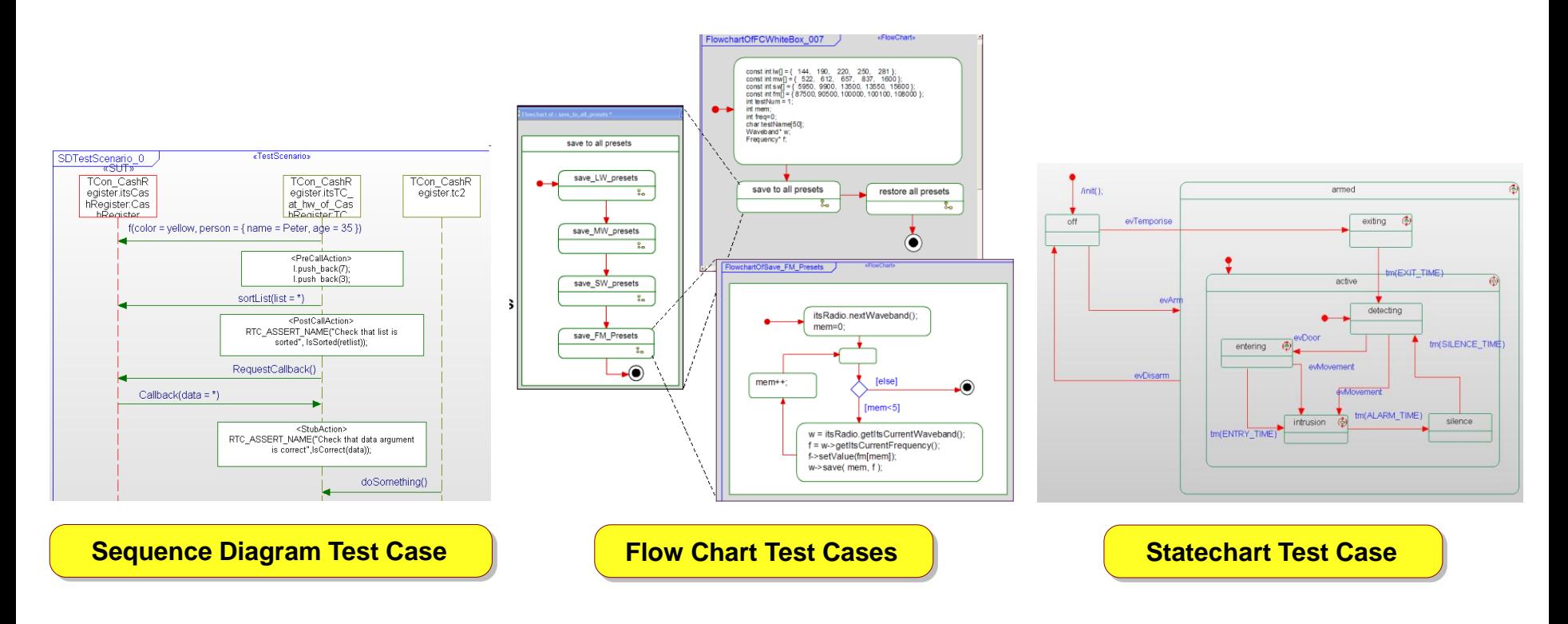

#### **COMPUTE 16 Internet of Things COMPUTE 16 Internet of Things**

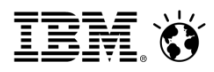

This simple model receives digits and dots as characters, evaluates the string and computes the corresponding real value

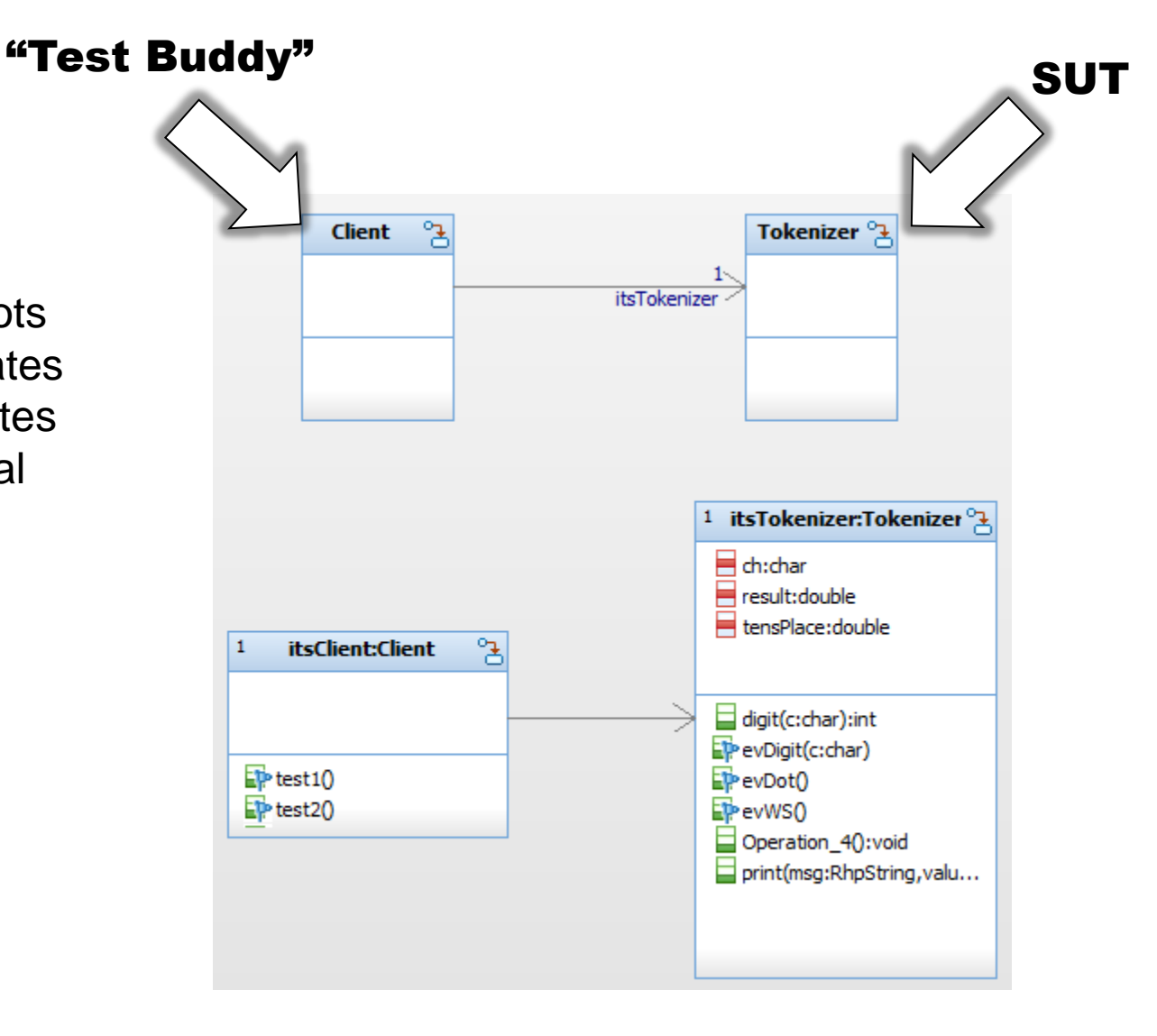

#### **Internet of Things**  $\circ$  2017 IBM Corporation

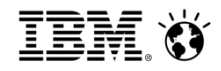

This is the state machine for the Tokenizer class

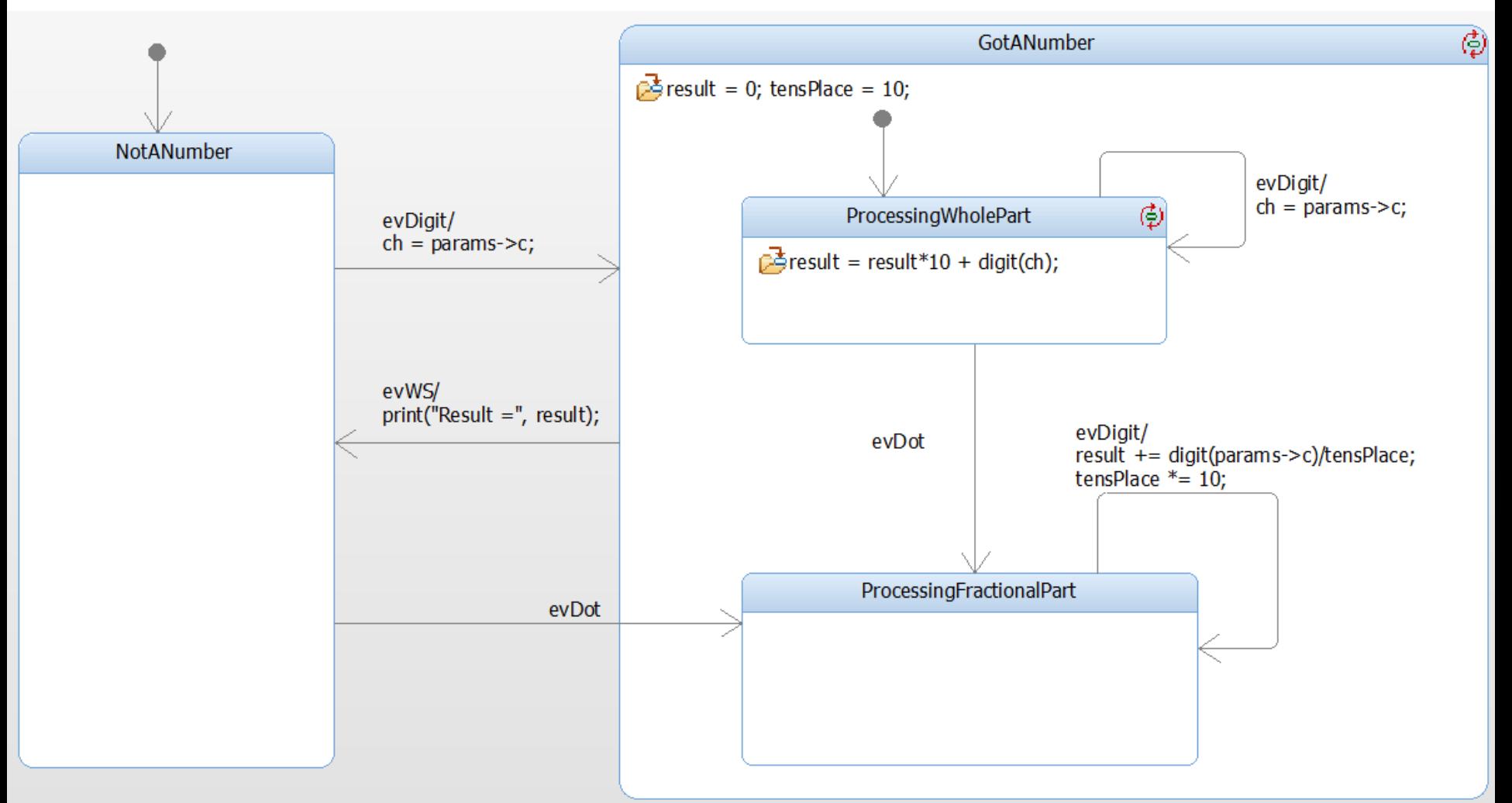

#### **Internet of Things**  $\bullet$  2017 IBM Corporation

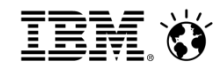

#### Create Test Cases as Sequence Diagrams

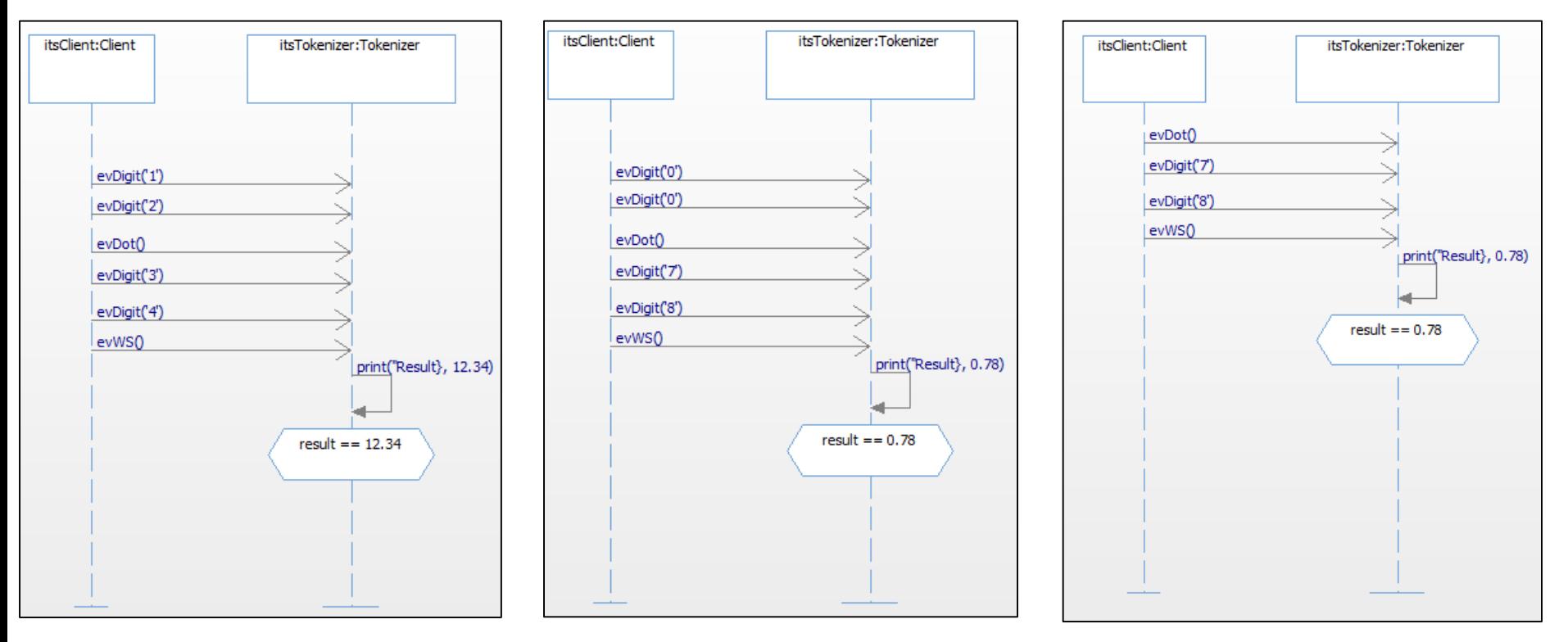

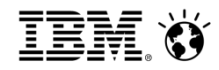

Manually instrument the client (Test Buddy) to invoke the test

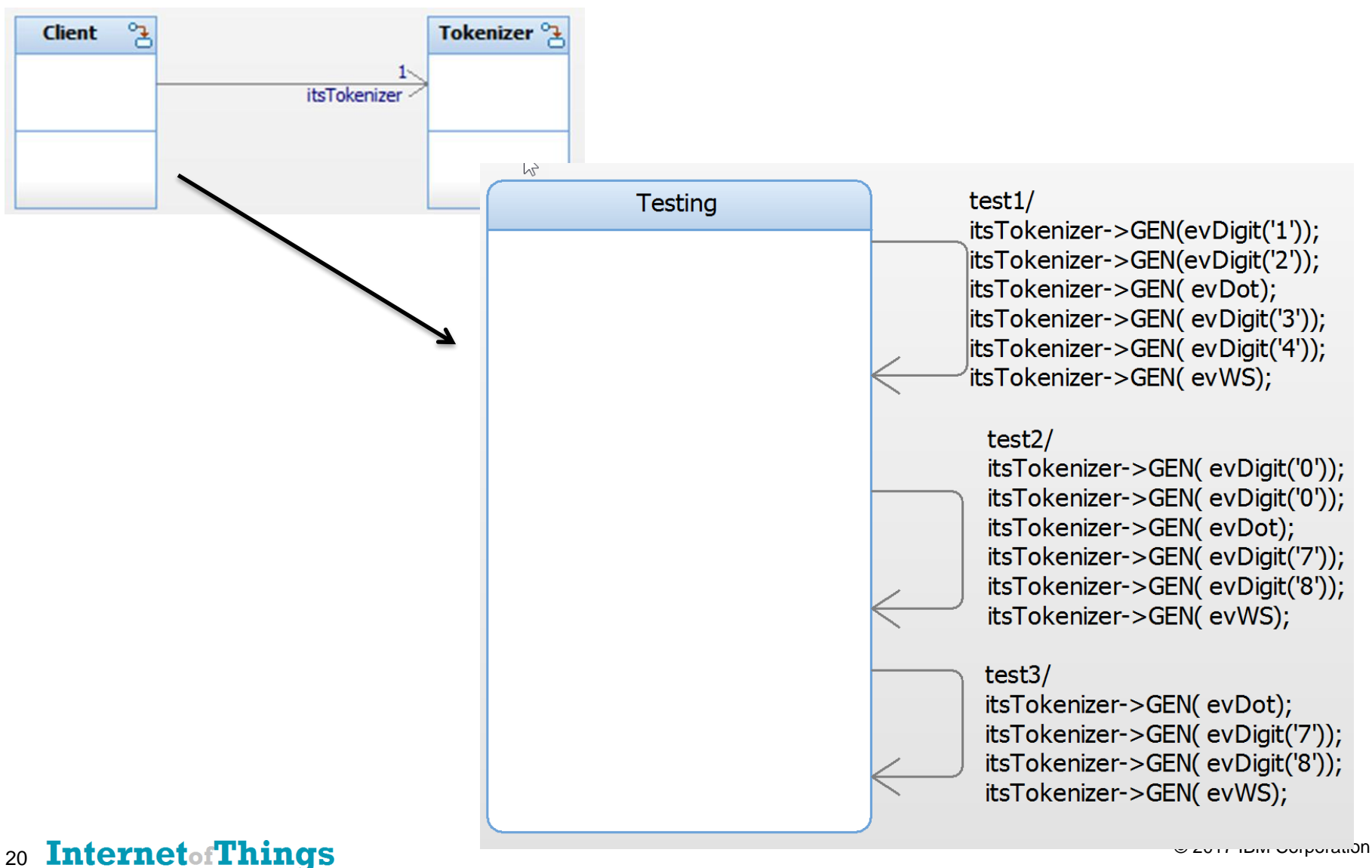

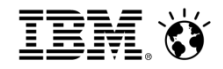

## Now execute the model and create "animated sequence diagrams"\* from the execution)

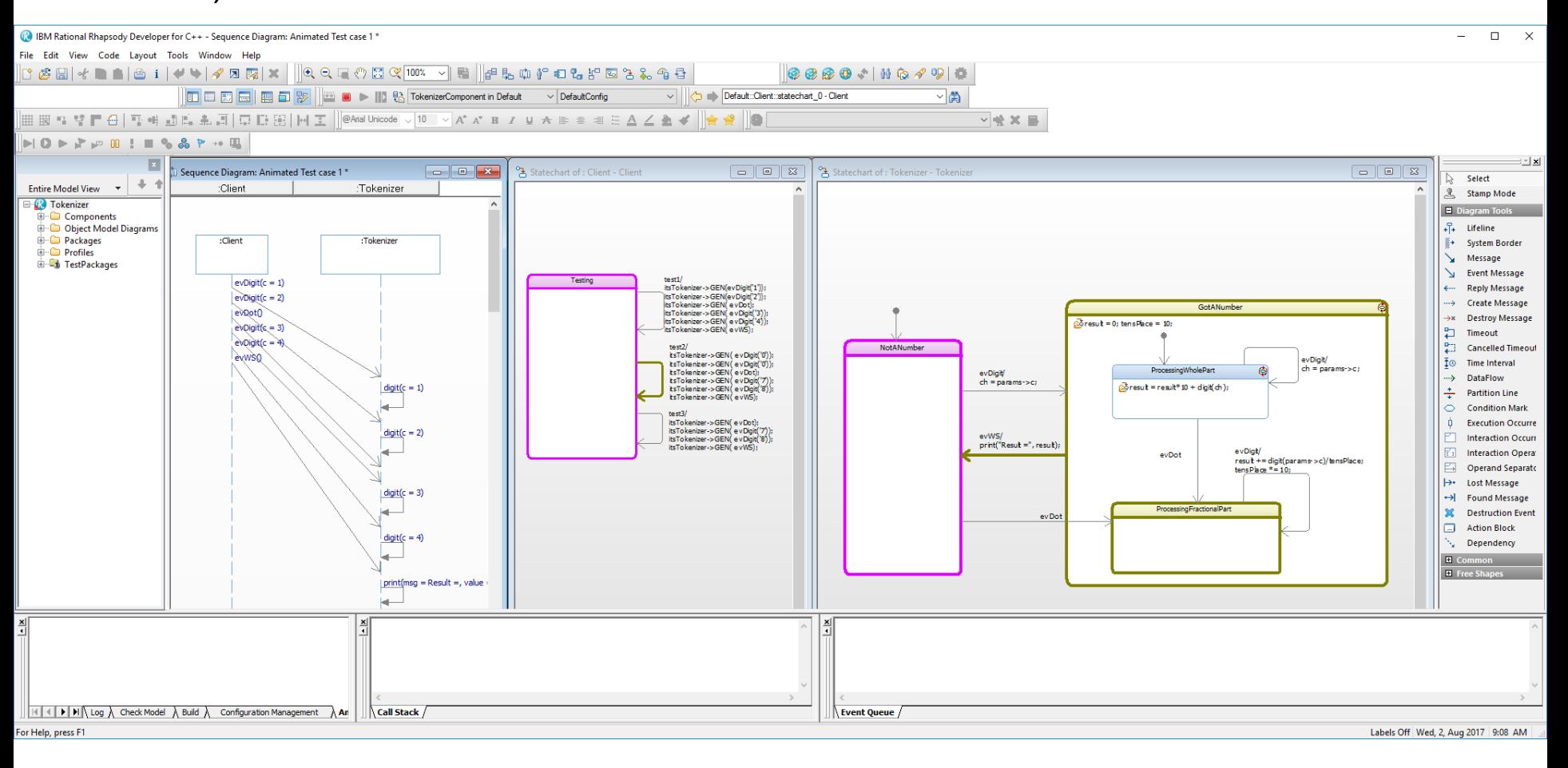

\* Rhapsody feature – can produce sequence diagrams from the interaction of modelled elements during execution

#### 21 Internet of Things and the component of the Component of the Component of the Component of the Component of the Component of the Component of the Component of the Component of the Component of the Component of the Compo

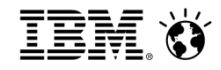

Now execute the model and create "animated sequence diagrams"\* from the execution)

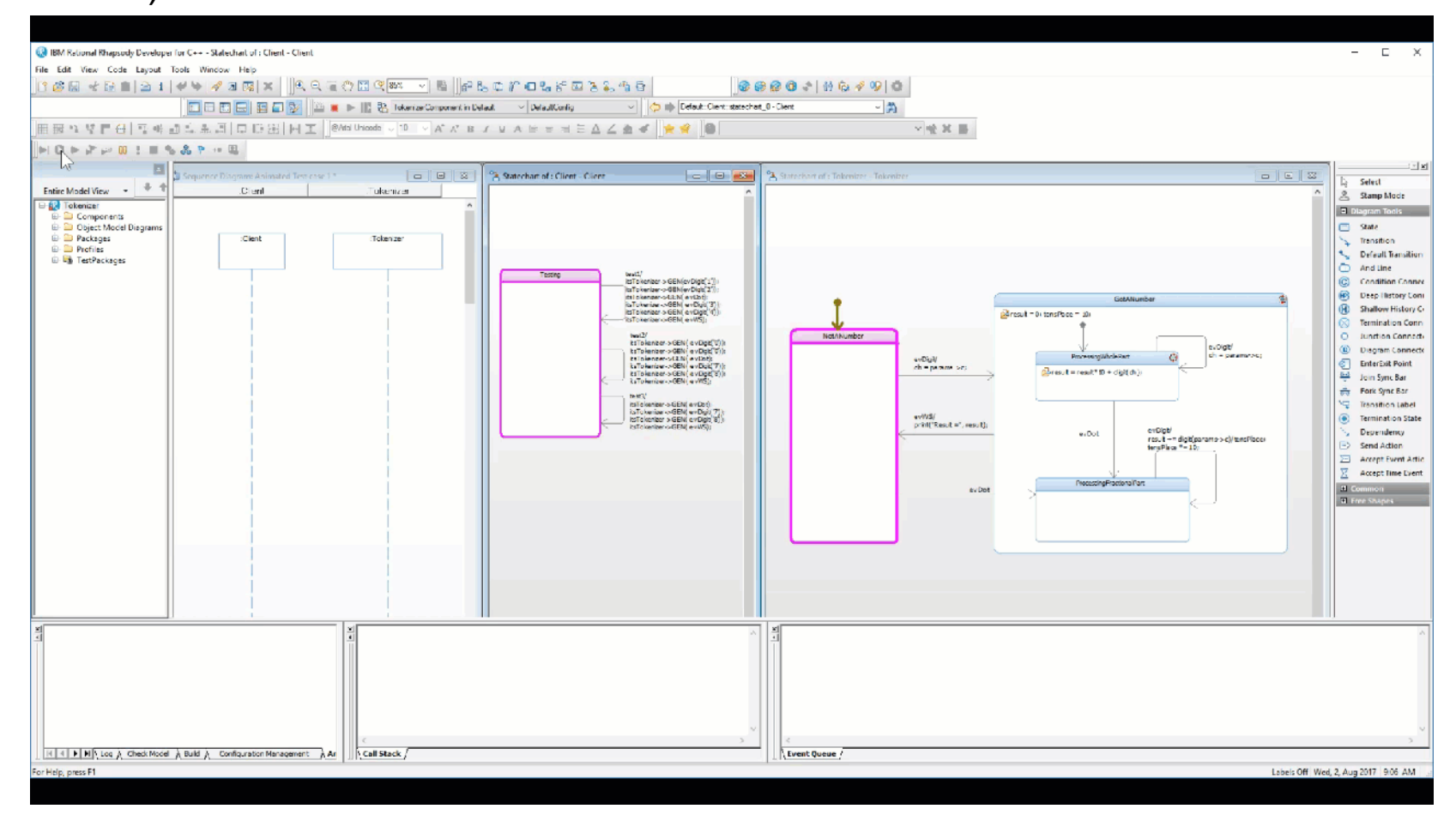

\* Rhapsody feature – can produce sequence diagrams from the interaction of modelled elements during execution

**Example 2017 IBM Corporation** 22 **Internet of Things** 

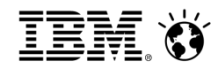

# Review the outcomes and compare to the test specifications

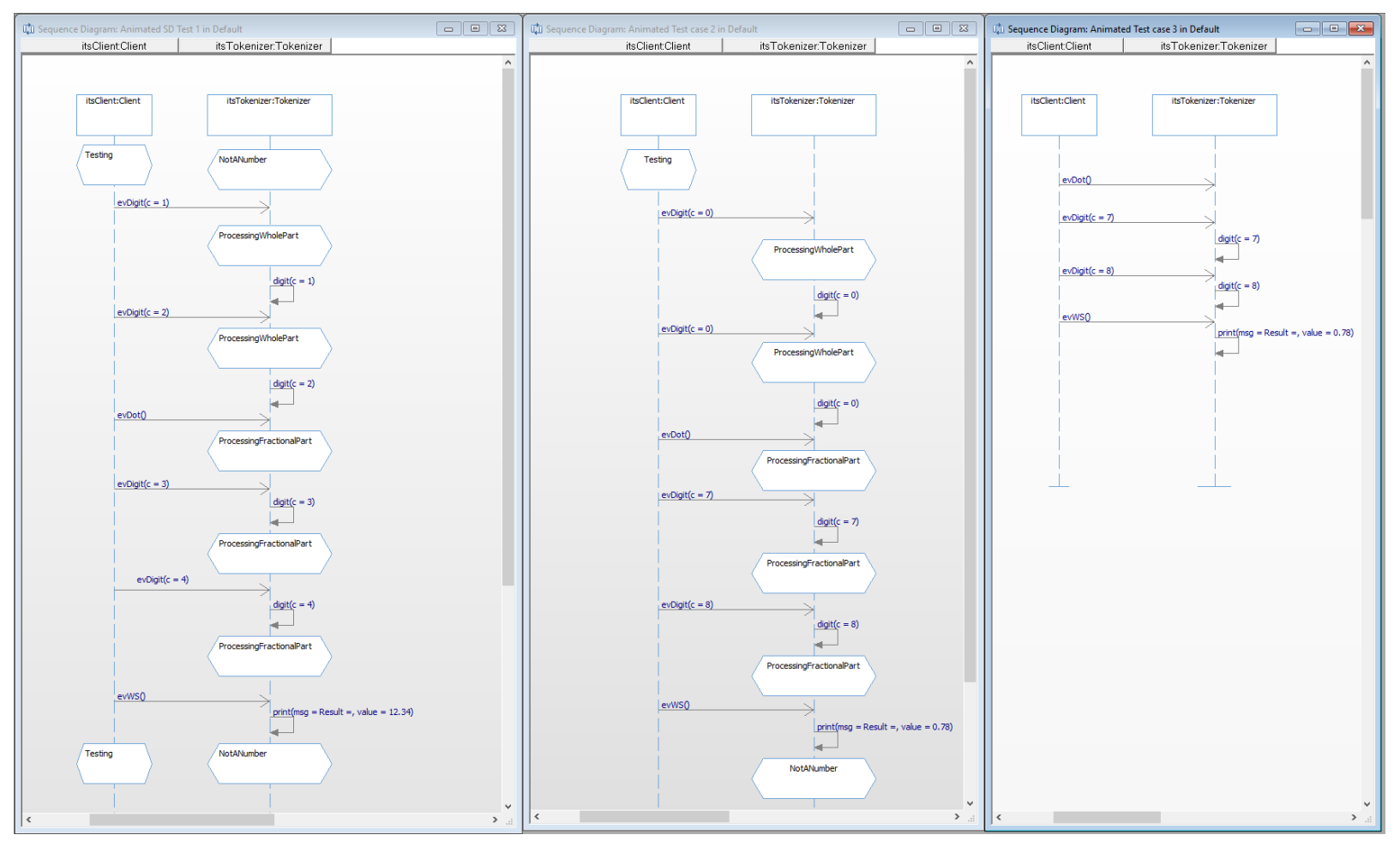

Test Case 1 Outcome Test Case 2 Outcome Test Case 3 Outcome

#### 23 Internet of Things and the component of the Component of the Component of the Component of the Component of the Component of the Component of the Component of the Component of the Component of the Component of the Compo

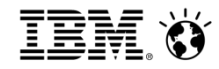

Review the outcomes and compare to the test specifications

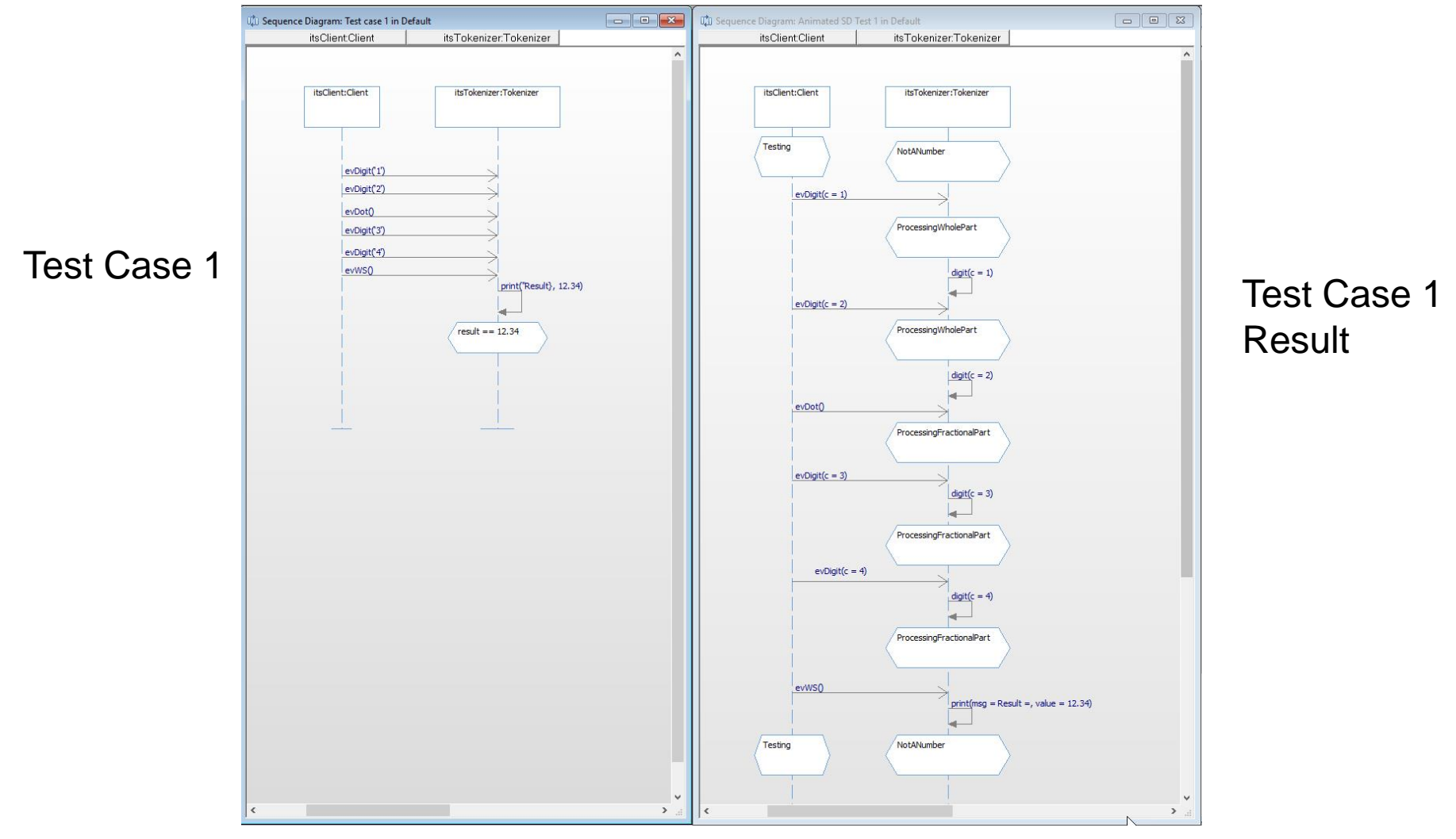

**Example 2017 IBM Corporation** 24 **Internet of Things** 

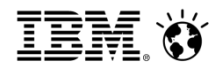

# Example Model: Tokenizer (Test Conductor)

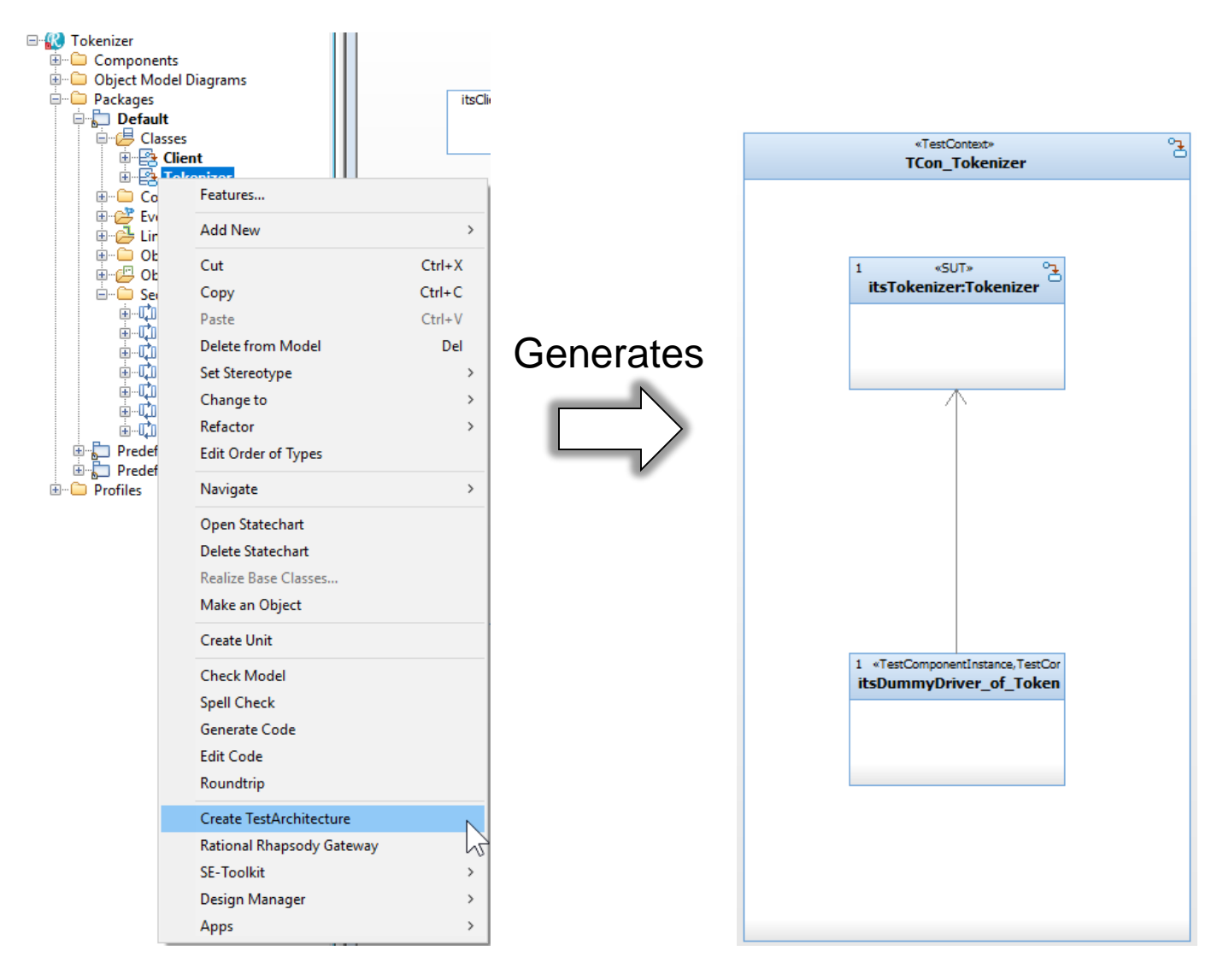

#### 25 Internet of Things and the Corporation 25 internal component of the Corporation 2017 IBM Corporation

# Example Model: Tokenizer (Test Conductor)

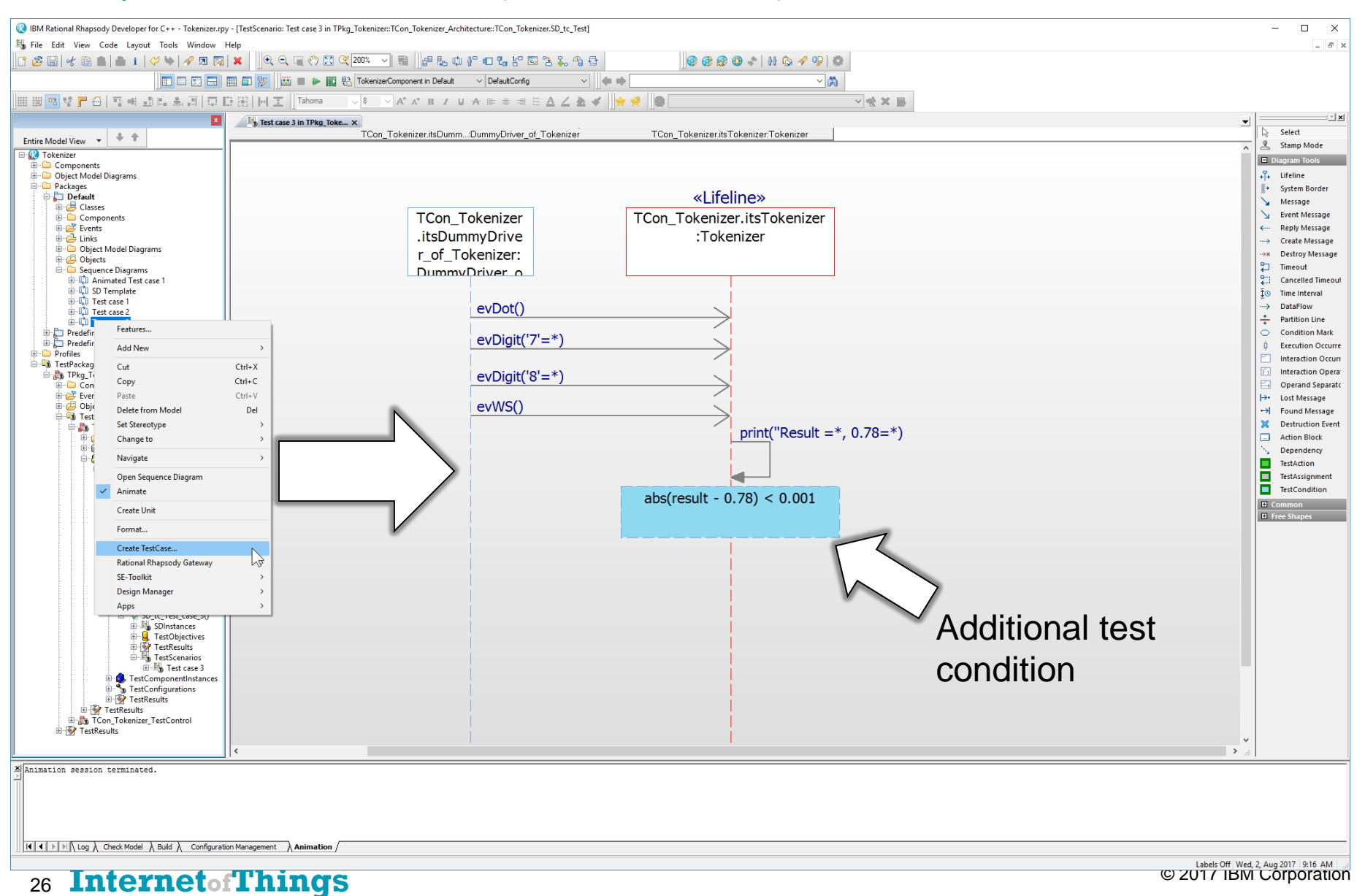

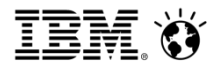

# Example Model: Tokenizer (Test Conductor)

# Test outcomes

#### BM Rational Rhapsody Developer for C++ - Tokenizer.rpy - [TestScenario: Test case 3 in TPkg\_Tokenizer:TCon\_Tokenizer\_Architecture:TCon\_Tokenizer.SD\_tc\_Test]  $\overline{\phantom{a}}$  $\Box$  $\times$ File Edit View Code Layout Tools Window Help  $0$  x  $\mathbb{P}\mathcal{B}$  . The space of  $\mathbb{P}$  , the space  $\mathbb{P}$  ,  $\mathbb{P}$  ,  $\mathbb{P}$  ,  $\mathbb{P}$  ,  $\mathbb{P}$  ,  $\mathbb{P}$  ,  $\mathbb{P}$  ,  $\mathbb{P}$  ,  $\mathbb{P}$  ,  $\mathbb{P}$  ,  $\mathbb{P}$  ,  $\mathbb{P}$  ,  $\mathbb{P}$  ,  $\mathbb{P}$  ,  $\mathbb{P}$  ,  $\mathbb{P$ **0000: NO/90** ▦▦<mark>▧</mark>ॕ▛⋳▎▚ॵॻफ़ॹॻऻॖऻॻफ़ॶऻऻऻॾ▕<mark>ॏ</mark>ऻॳख़ॏख़ख़ॵॶॳॳॳॳॳॳॳॳॳॳॳॳॳॳॳॵॖॖ > ※ ※ 圖 Fig. Test case 3 in TPkg Toke... x | Highest case 2 in TPkg Tokenize... | High TC Test case 1 in TPkg Token... | Welcome to Rhapsody  $0.0$  % & Select Entire Model View  $\begin{array}{|c|c|} \hline \multicolumn{1}{|c|}{\Downarrow} & \multicolumn{1}{|c|}{\Downarrow} & \multicolumn{1}{|c|}{\Downarrow} & \multicolumn{1}{|c|}{\Downarrow} & \multicolumn{1}{|c|}{\Downarrow} & \multicolumn{1}{|c|}{\Downarrow} & \multicolumn{1}{|c|}{\Downarrow} & \multicolumn{1}{|c|}{\Downarrow} & \multicolumn{1}{|c|}{\Downarrow} & \multicolumn{1}{|c|}{\Downarrow} & \multicolumn{1}{|c|}{\Downarrow} & \multicolumn{1}{|c|}{\$ kenizer.itsDumm...:DummyDriver of Tokenizer TCon Tokenizer.itsTokenizer.Tokenizer Status 8 Stamp Mode **BO** Tokenizer<br> **BO** Components<br> **BO** Object Model Diagrams - <sub>Db</sub> TPkg\_Tokenize **PASSED** Diagram Tools TCon\_Tokenizer\_Archite... 2 PASSED  $\sqrt{2}$  Lifeline **DE DUNICION**<br>**DE Packages**<br>DE Profiles **D** TCon Tokenizer **PASSED** <sup>8</sup> System Border  $\frac{M}{N}$  SD\_tc\_0 **PASSED** «Lifeline» Ň. Message - Es TestPackage  $H_0$  SD\_tc\_0 **PASSED B** TPkg Tok  $\searrow$  Event Message TCon\_Tokenizer TCon\_Tokenizer.itsTokenizer Detailed Assert... ← Reply Message N SD\_tc\_Test\_case\_1 C PASSED .itsDummyDrive :Tokenizer -> Create Message By SD\_tc\_Test\_case\_1 @ PASSED r\_of\_Tokenizer: Objects ->= Destroy Message TedPackan SD to Test case 2 2 PASSED  $\overline{C}$  Timeout DummyDriver o **TCon\_Toke** SD\_tc\_Test\_case\_2 @ PASSED Dependencies Cancelled Time N SD\_tc\_Test\_case\_3 C PASSED  $\frac{1}{2}$  © Time Interval Et SD\_tc\_Test\_case\_3 PASSED<br>-Et TCon\_Tokenizer\_TestCo... @ PASSED TestContexts evDot()  $\rightarrow$  DataFlow **Con** Tokenize  $\frac{4}{\sqrt{2}}$  Partition Line **Condition Mark** Comments  $evDigit('7' = *)$ **Execution Occur** DriverOperatio Interaction Occu e de Links<br>e de Operations **Interaction Opera**  $evDigit("8' = *)$ Cal Statechart **Operand Separat**  $SUTs$ > Lost Message evWS() Tags<br>- Test Context Diagrams<br>- \* TestCases<br>- \* \* SD\_tc\_00 ++ Found Message **X** Destruction Ever print("Result}=\*,  $0.78$ =\*) Action Block SD\_tc\_Test\_case\_1() Dependency an "W SD\_tc\_1est\_case\_10<br>
an SD\_tc\_Test\_case\_20<br>
an an Contendencies<br>
an an SD\_test<br>
and SD\_test<br>
Bigger TestObjectives<br>
and TestObjectives TestAction<br>TestAssignmen<br>TestCondition TestAssignment  $abs(result - 0.78) < 0.001$ □<br>El-Big TestScenarios<br>
□ Big Test case 2 SD\_tc\_Test\_case\_30 SDInstances TestResults TestScenarios Fig. Test case 3 estComponentInstanc **TestConfigurations** TectResult TCon\_Tokenizer\_TestContro  $\rightarrow$ M INFORMATION: Executing testcase 'SD\_tc\_0', no. 1 of 4 \dination session terminated. INFORMATION: Executing testcase 'SD\_tc\_Test\_case\_1', no. 2 of 4 Animation session terminated.  $||\cdot|| \cdot|| \cdot || \cdot ||$  Log  $\bigwedge$  Check Model  $\bigwedge$  Build  $\bigwedge$  Configuration Management  $\bigwedge$  Animation  $\bigwedge$ For Help, press F1 Labels Off Wed, 2, Aug 2017 8:14 AM

#### **TestContext Result**

**TestContext: TCon\_Tokenizer** 

Wednesday, August 02, 2017 08:13:47

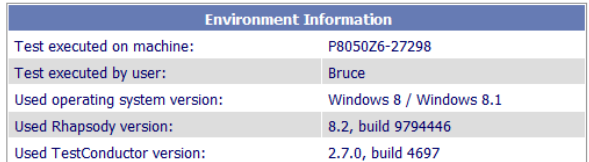

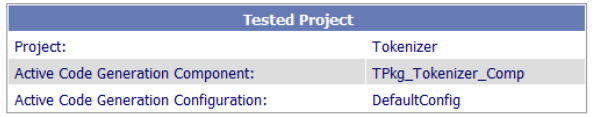

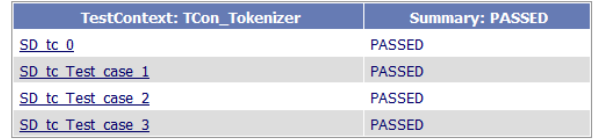

#### TestCase: SD tc 0

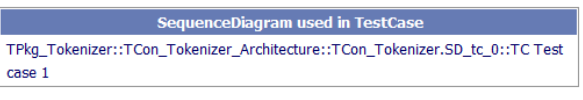

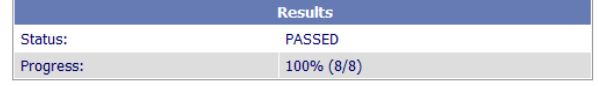

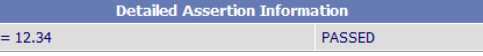

**Result Verification** 

Result verification successful

 $result =$ 

#### TestCase: SD\_tc\_Test\_case\_1

SequenceDiagram used in TestCase TPkn Tokenizer: TCon Tokenizer Architecture: TCon Tokenizer SD to Test case 1: Test

Test Report

#### 27 Internet of Things and the component of the Component of the Component of the Component of the Component of the Component of the Component of the Component of the Component of the Component of the Component of the Compo

# Integrated design and test environment with automation Manage test cases within Rational Rhapsody with Test Conductor

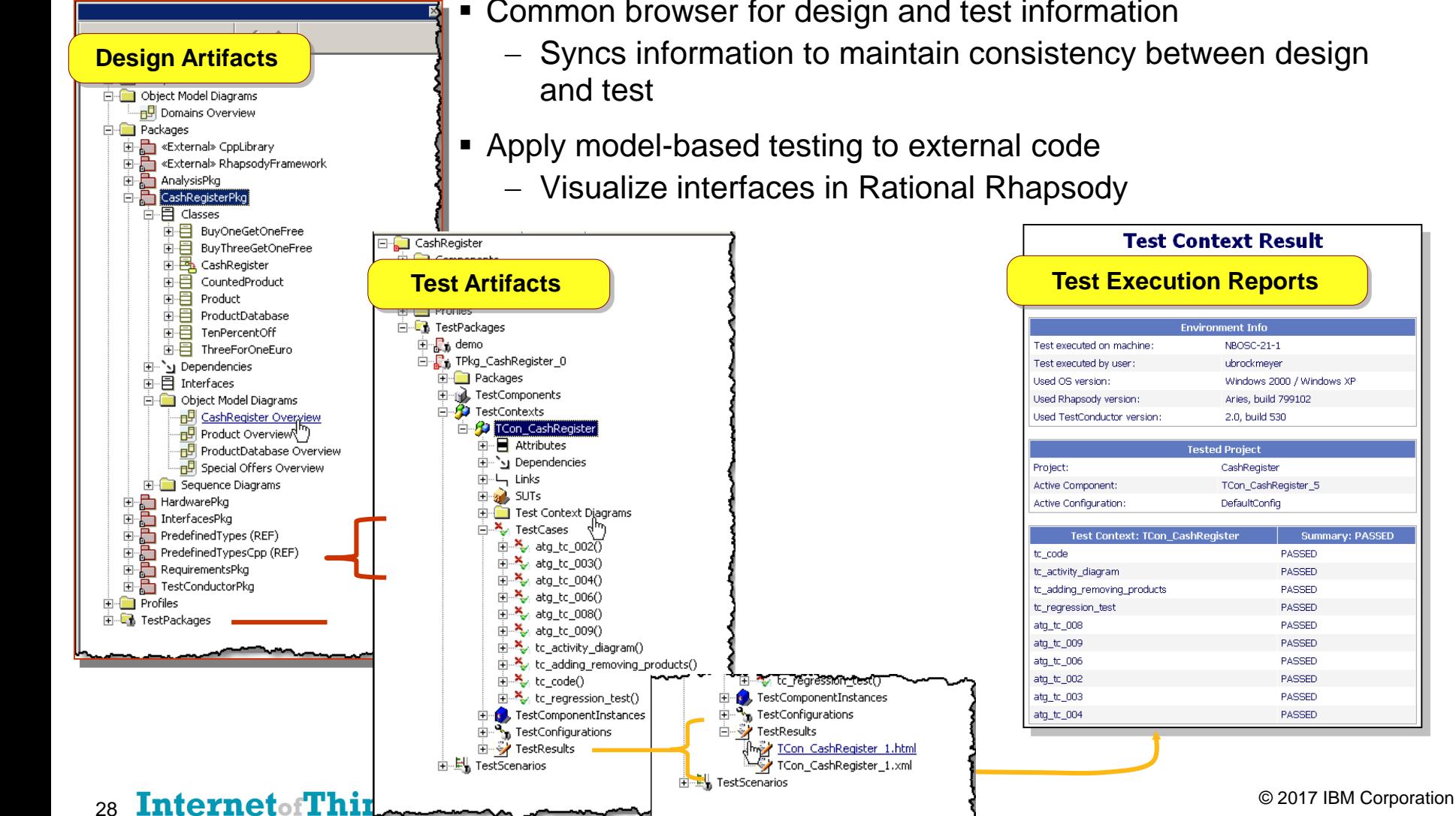

- Common browser for design and test information
	- Syncs information to maintain consistency between design
- Apply model-based testing to external code
	- Visualize interfaces in Rational Rhapsody

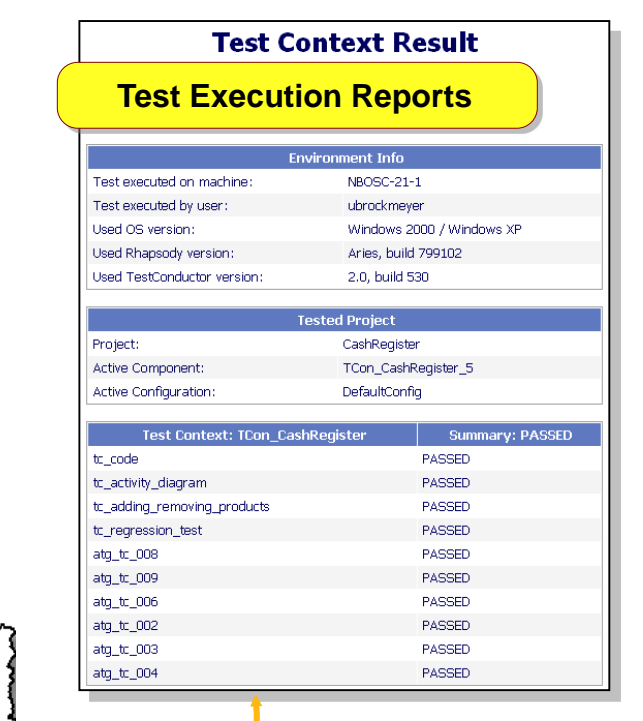

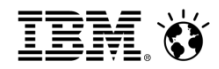

## Automate quality

- Automatically create test architecture
	- Creates a System Under Test (SUT), test components and test context
- Apply model-based testing to external code
	- Code is developed outside of Rational Rhapsody
	- Visualize code interfaces in Rational Rhapsody and apply model-based testing

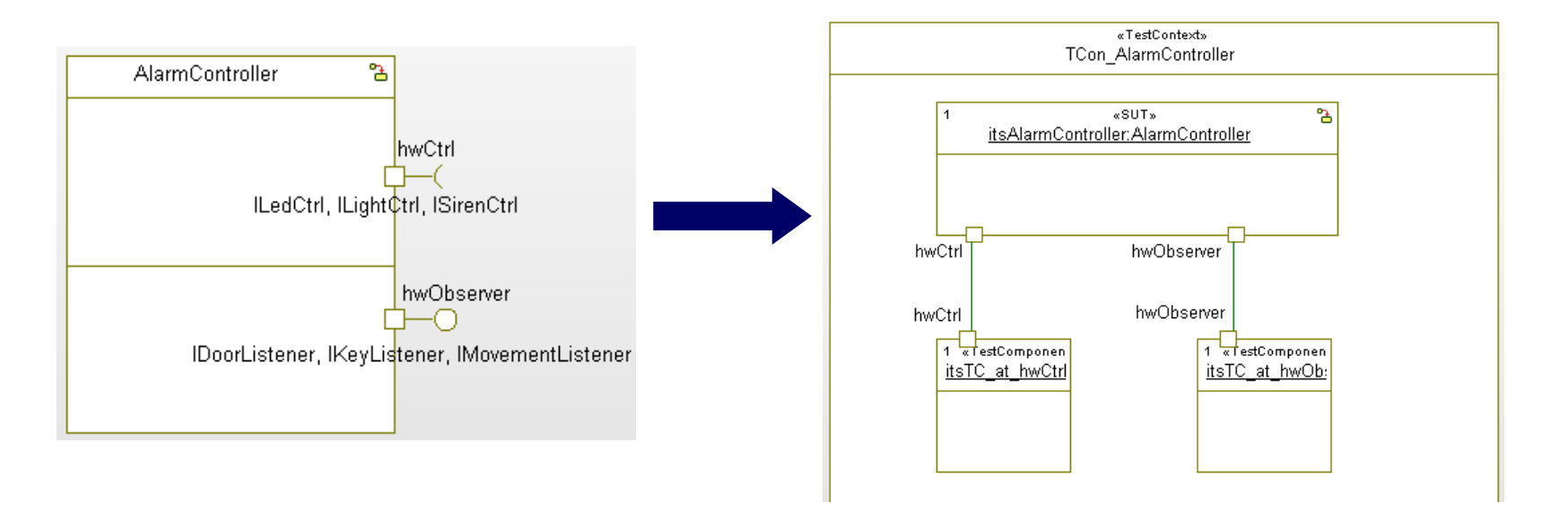

**Automatically Created Test Architecture**

#### **Example 2017 IBM Corporation** 29 **Internet of Things**

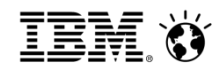

# Requirements-driven testing

- Quick definition and execution of model and requirement-aware tests
	- Unit, integration and system testing
	- Reuse design scenarios as test cases
- Requirement change impact and analysis
	- Know which part of the model or which tests are affected by changing requirements

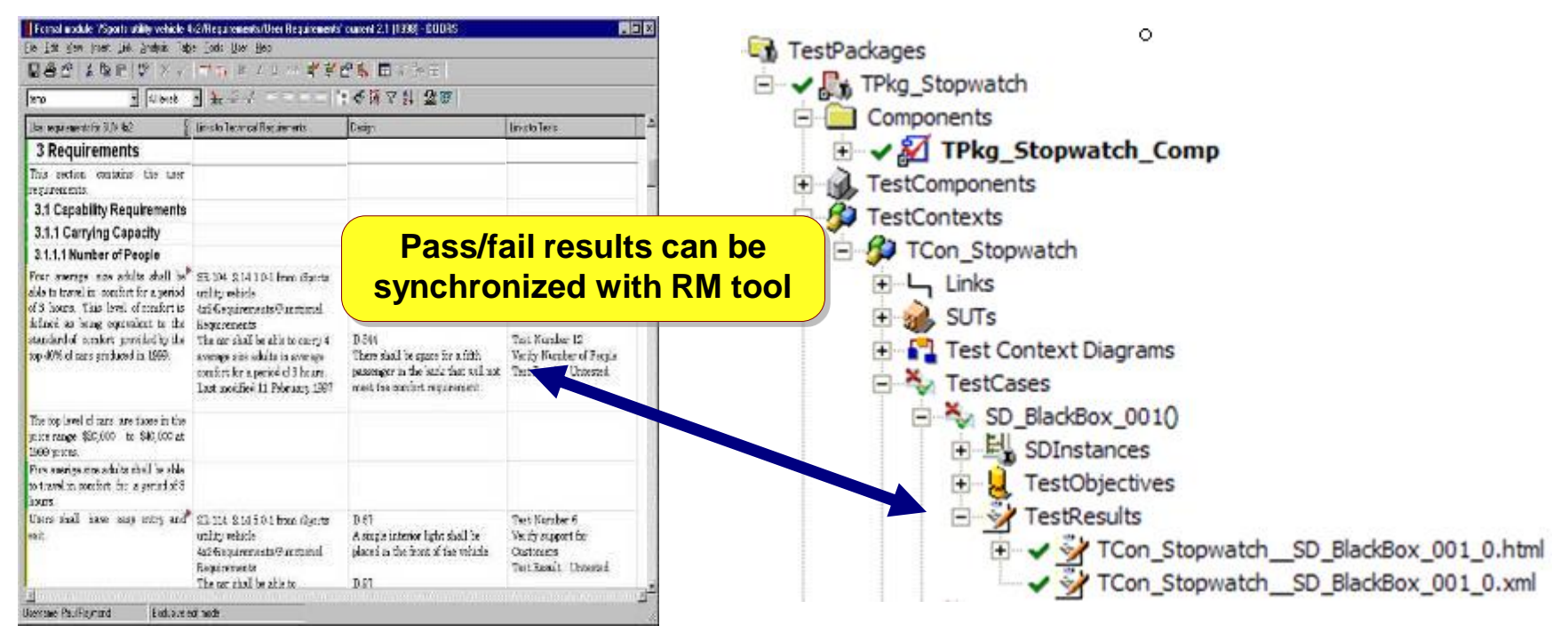

#### **Community 19th Section 2017 IBM Corporation 30 Internet of Things**

**ED** Rational Quality Manager

### Requirements to test results coverage

- Automated reporting of test results
	- $-$  Requirement to test coverage
	- Test Coverage results
	- $-$  Complete test results in Rational Publishing Engine reports

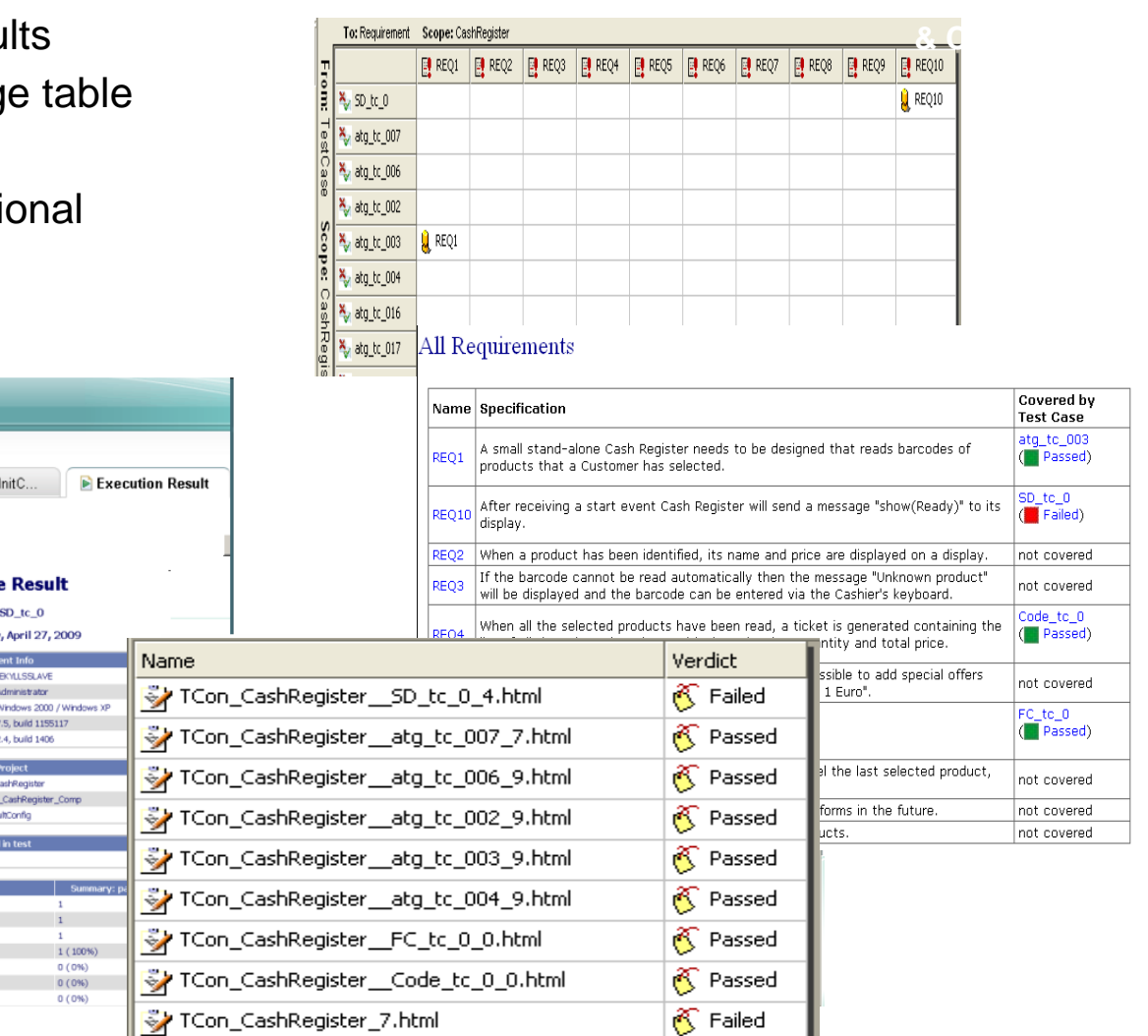

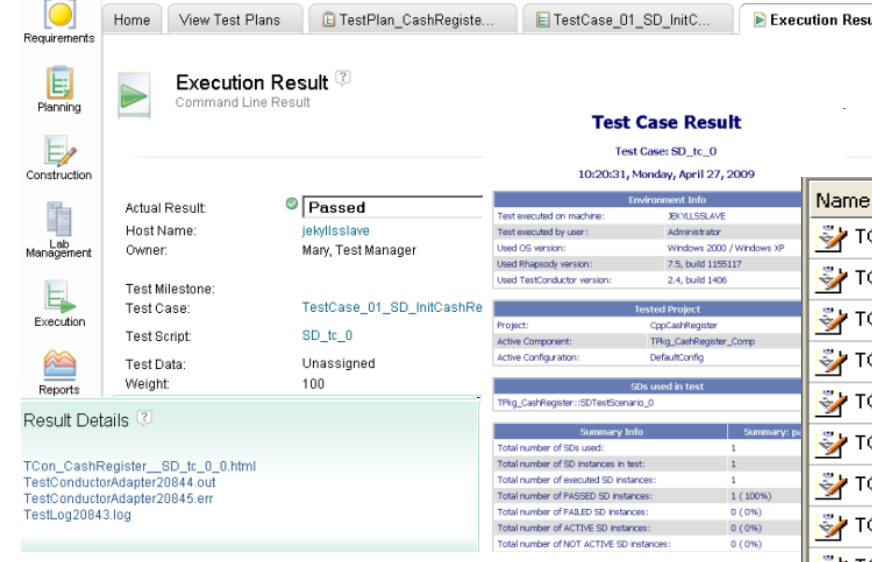

#### **Community 19th Section 2017 IBM Corporation 31 Internet of Things**

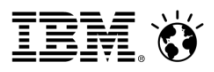

# Coverage Analysis is one of the key benefits of automation

Which requirements are covered?

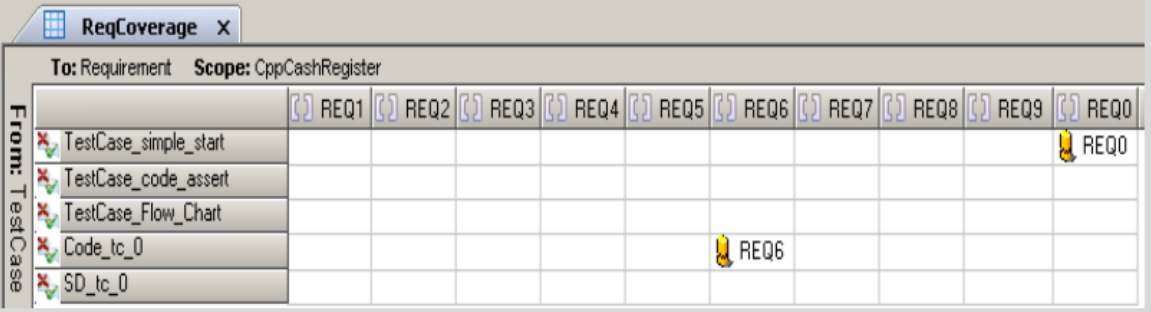

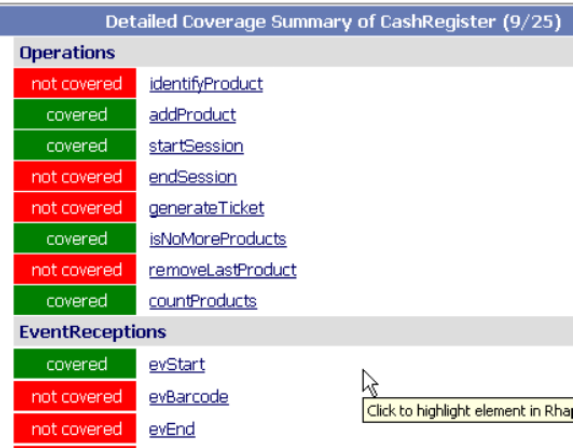

Which model elements are covered?

# Coverage Analysis is one of the key benefits of automation

## What code is covered?

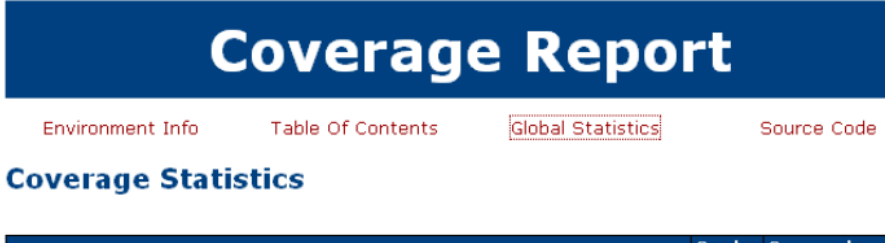

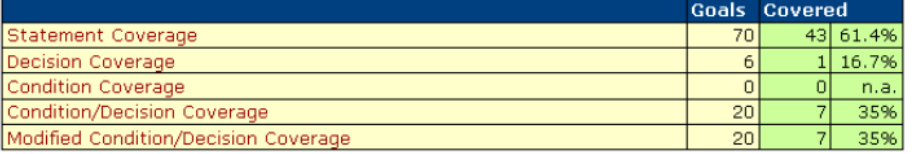

**Coverage Report** 

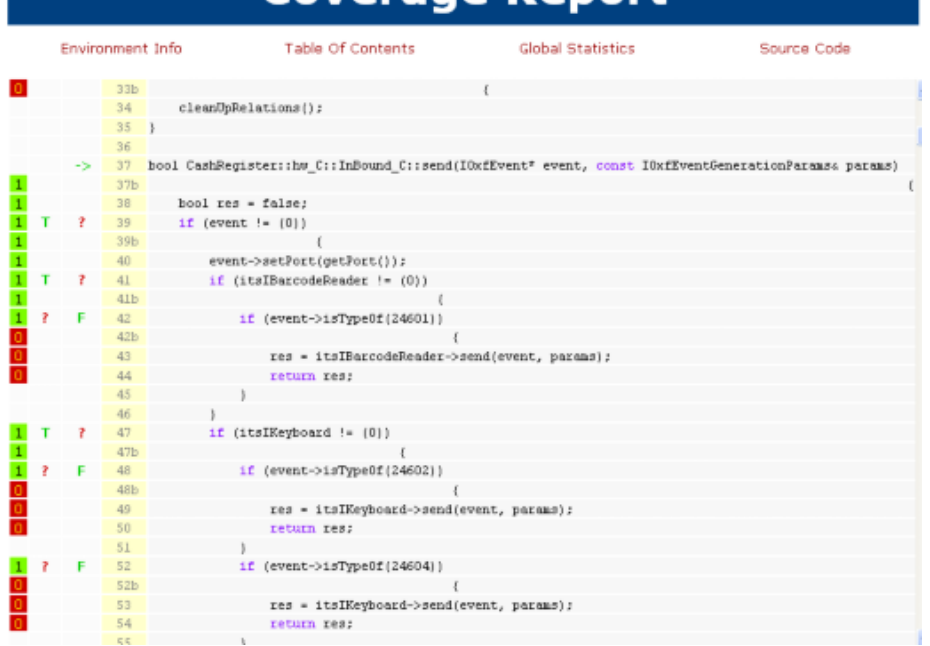

#### 33 Internet of Things and the Corporation 33 Internet of Things and the Corporation 33 Internet of Things and Things and Things and Things and Things and Things and Things and Things and Things and Things and Things and Th

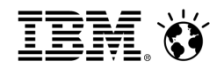

# MBT – Automatic Test Generation (ATG)

■ Requirements-based test cases are generated with specified model and requirement coverage.

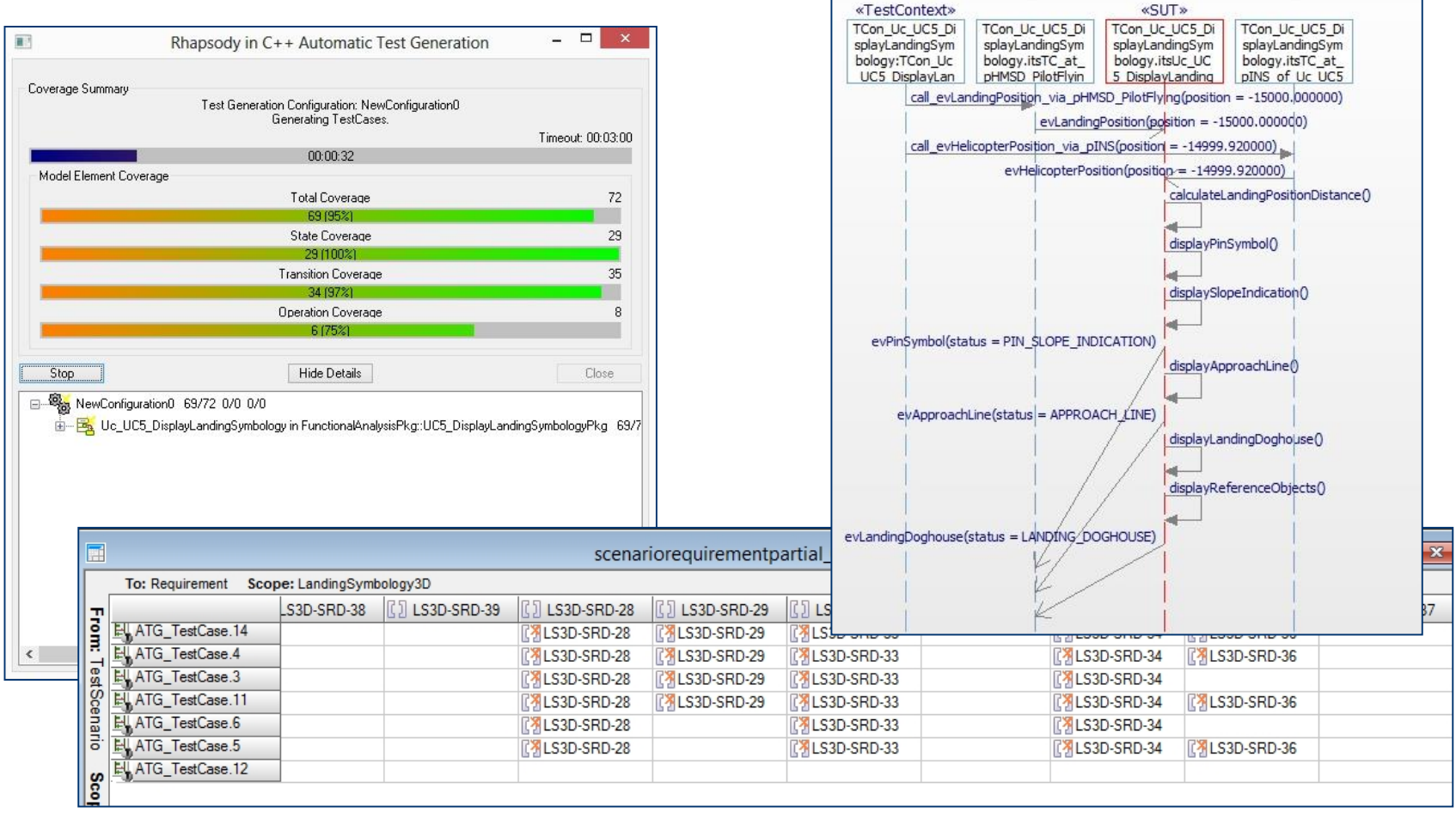

**CENTIMITY SALES ASSESSED ASSESSED ASSESSED ASSESSED ASSESSED AT A COMPOSITION COrporation** Corporation **CENTIMITY Corporation** 

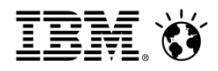

# Sample System to demo MBT

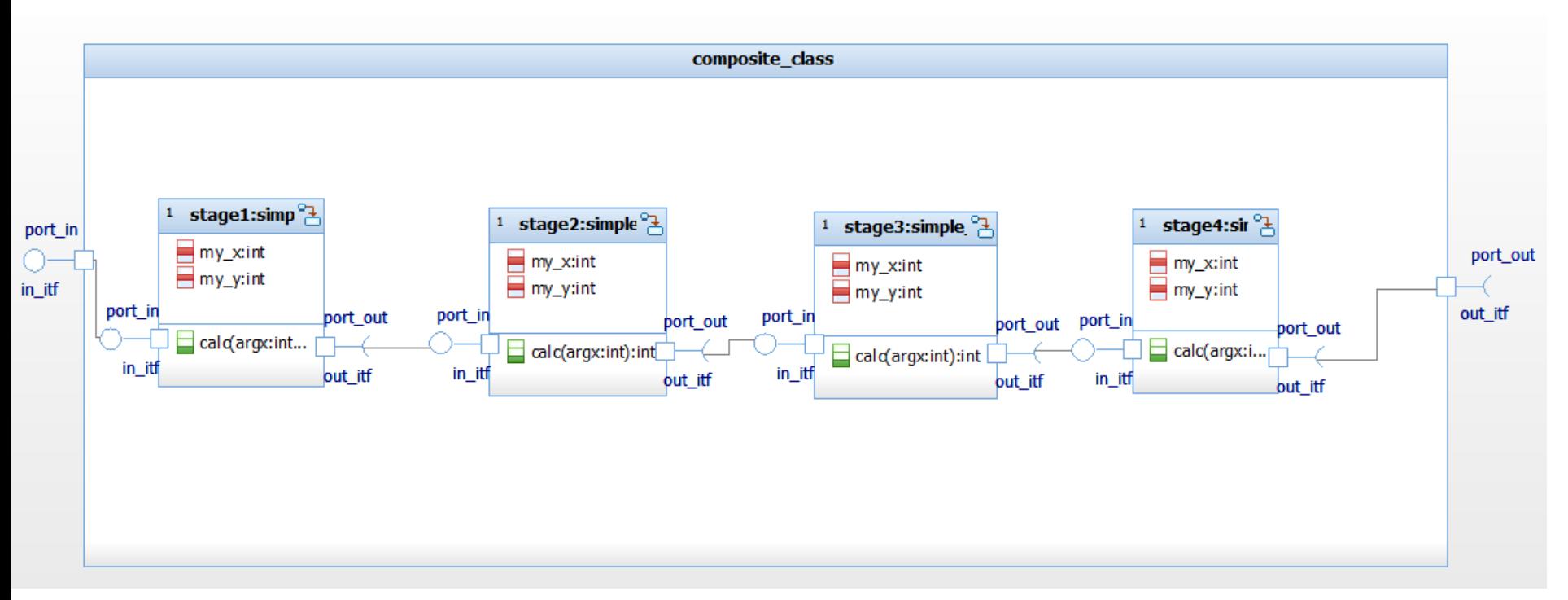

- System shows an explicitly modeled input and output interface using ports
- System contains four units with explicitly modeled input and output interfaces using ports; the units get input integer values and multiply with 2
- Software architecture shows how the units are integrated using ports and links

#### **Internet of Things**  $\bullet$  2017 IBM Corporation

# MBT: Unit Testing I

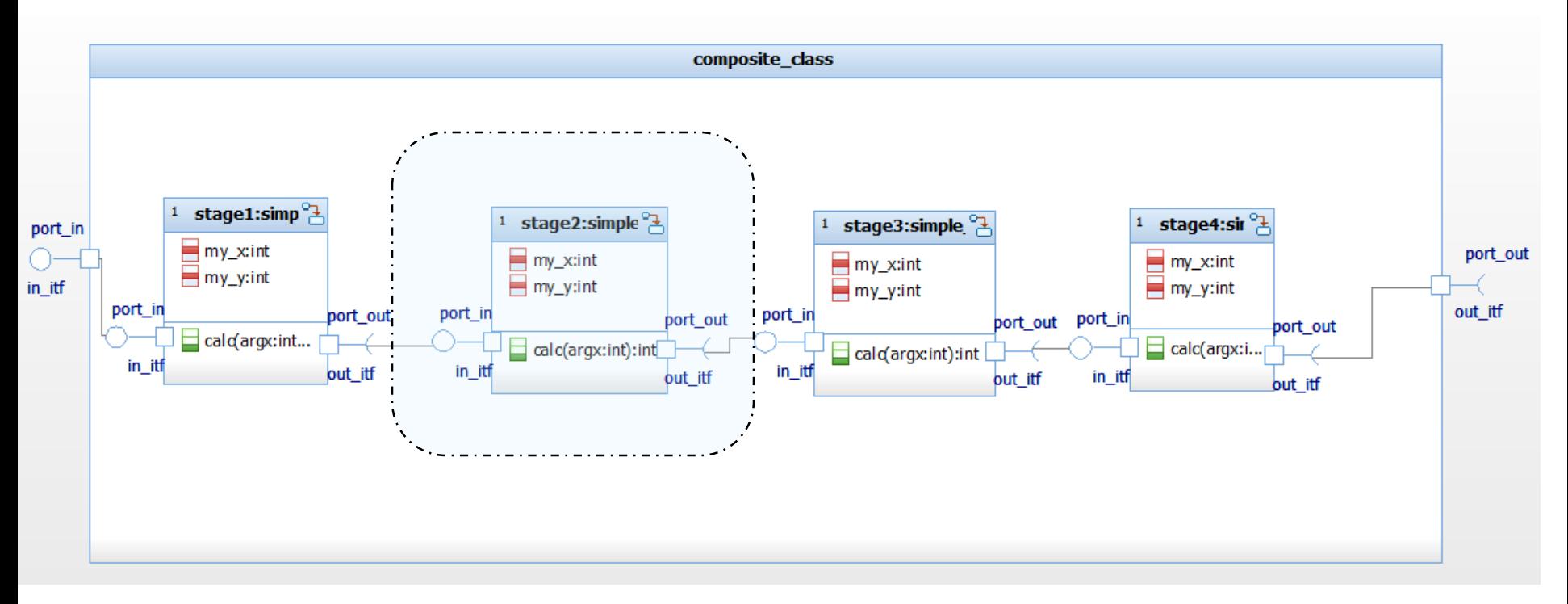

- Objective is to test each unit in isolation
- TestCondcutor automatically creates test architectures for each unit (SUT)
- "White box test":
	- requirements based testing using the interfaces of the SUT
	- code coverage measurement of the internal structure of the SUT

#### **Internet of Things**  $\bullet$  2017 IBM Corporation

## MBT: Unit Testing II

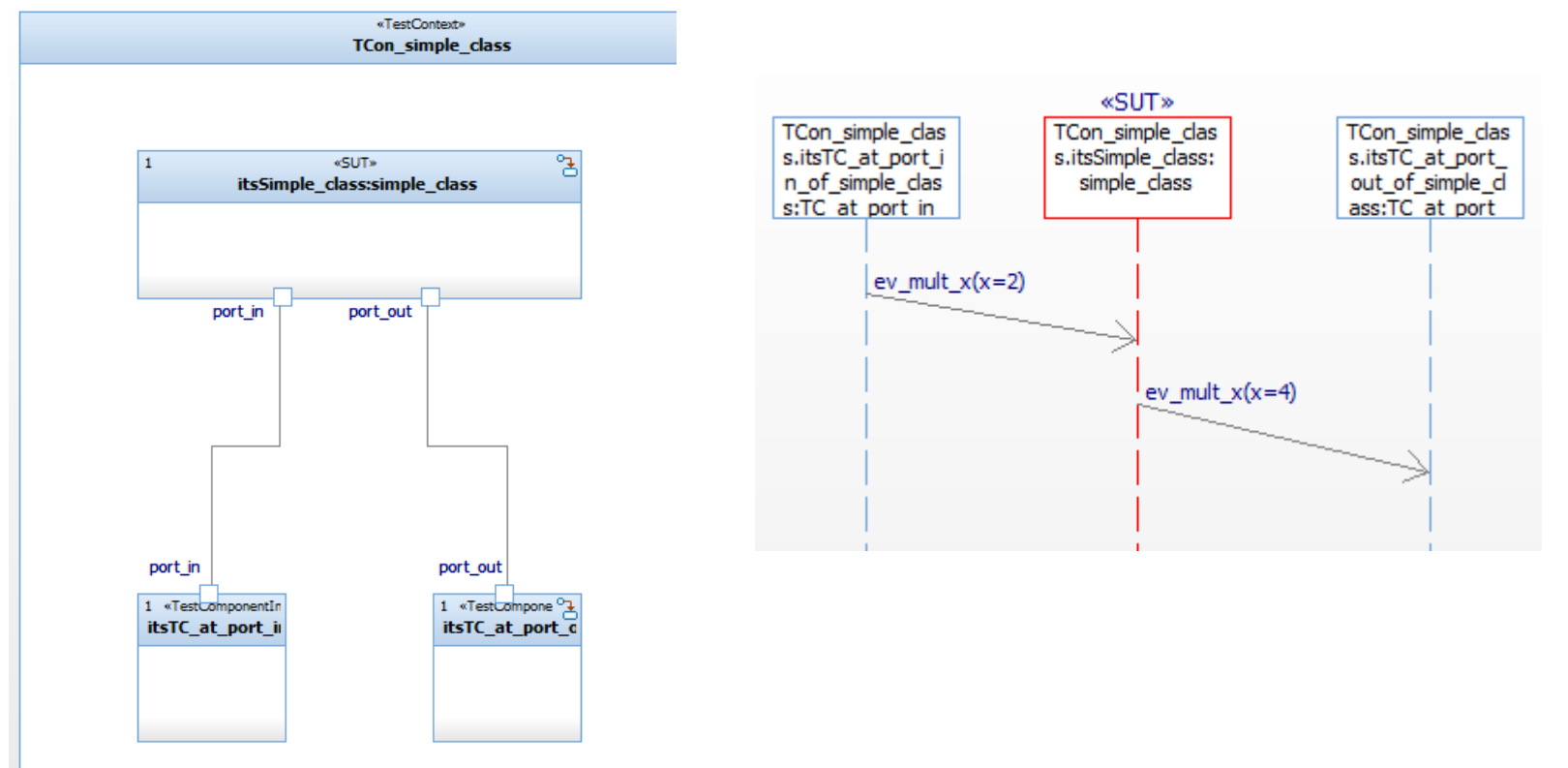

- An instance of the unit under test (SUT) is contained in the test architecture, and two test components which are connected to the ports of the SUT
- Developers specify the expected input / output behaviour in a test case
- TestConductor executes the unit tests and computes test verdicts (pass/fail)

#### **COMPUTE 2017 IBM Corporation** 37 **Internet of Things**

# MBT: IntegrationTesting I

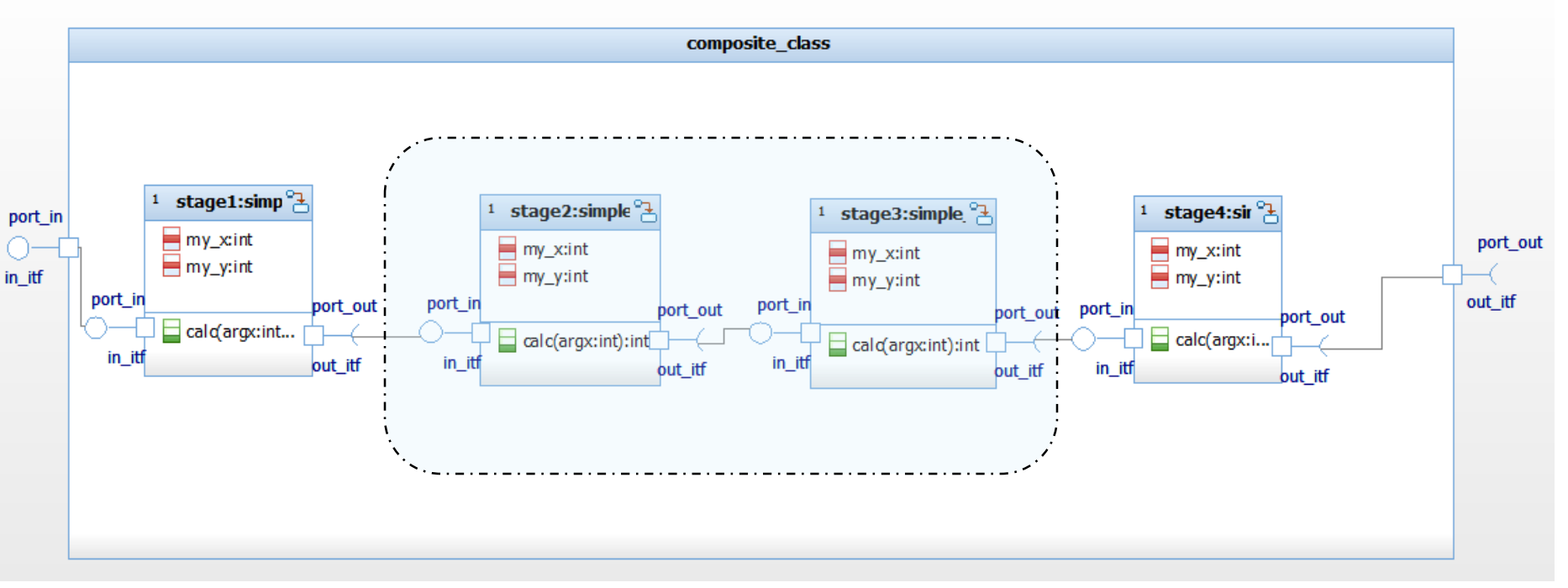

- Objective is to test two or more integrated units
- **TestCondcutor automatically creates test architectures for one unit, developers can extend** the test architecture to add more units (SUT)
- "Grey box test"
	- requirements based testing using the *external* interfaces of the integrated SUT
	- code coverage measurement of the internal structure of the SUT

#### **COMPUTE 2017 IBM Corporation** 38 **Internet of Things**

# MBT: Integration Testing II

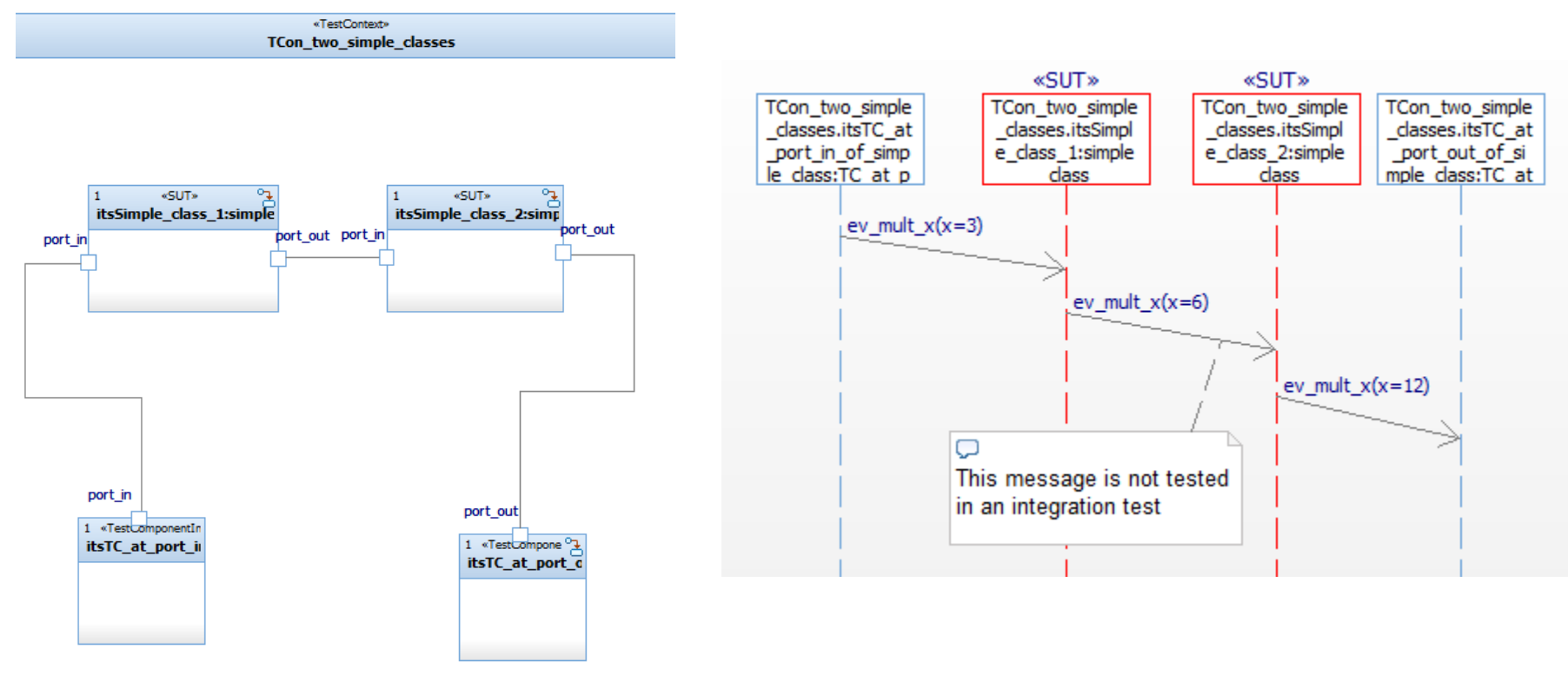

- **.** Instances of the two units under test (SUT) are contained in the test architecture, and two test components which are connected to the ports of the SUT
- Developers specify the expected input / output behaviour of the integrated units
- TestConductor executes the integration tests and computes test verdicts (pass/fail)

#### **COMPUTE 2017 IBM Corporation** 39 **Internet of Things**

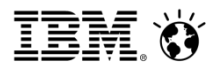

# MBT: Software System Testing I

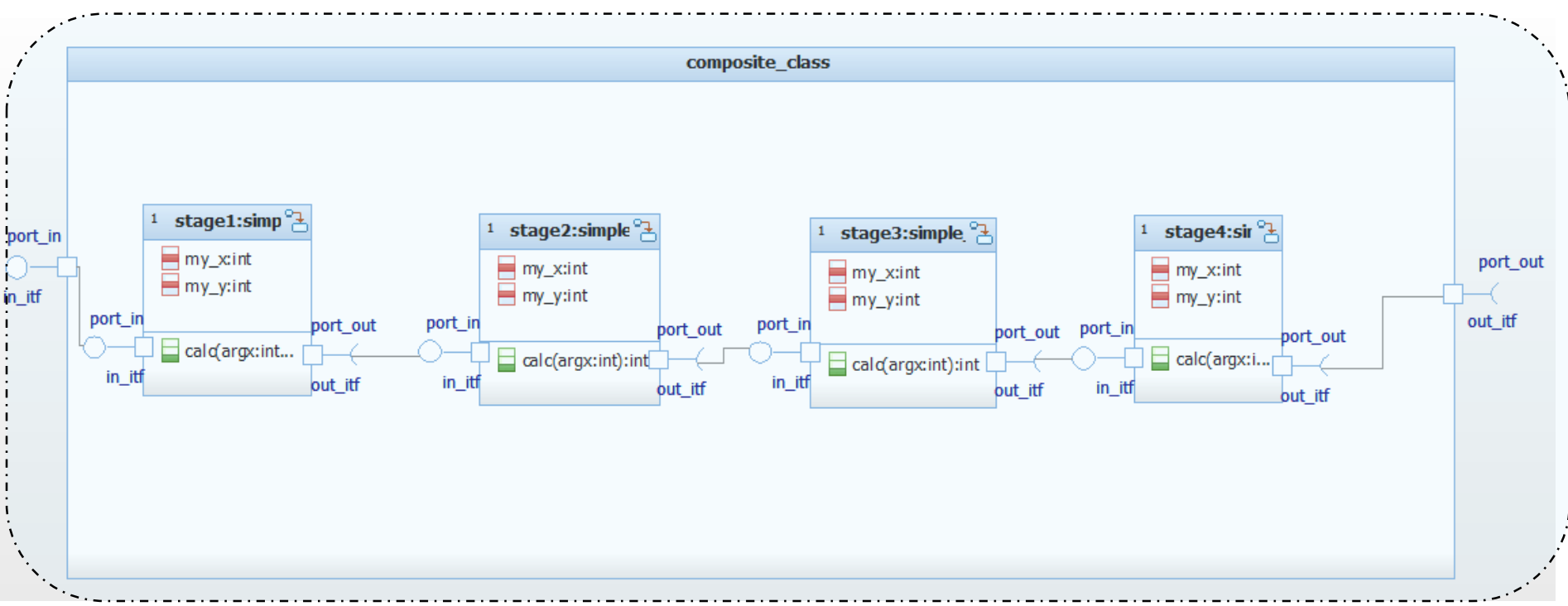

- Objective is to test the whole SW system on host *or on an embedded target*
- TestCondcutor automatically creates test architectures for the SW system using the system ports and interfaces
- "Black box test"
	- requirements based testing using the interfaces of the SUT

#### 40 Internet of Things and the component of the Component of the Component of the Component of the Component of the Component of the Component of the Component of the Component of the Component of the Component of the Compo

# Summary

- Testing is hard!
- Models are simplifications of reality that allow us to focus on relevant issues
- **Models provide significant enhancement to our ability to deal with engineering data, such as** requirements, design, and implementation
- Models likewise enhance our ability to test:
	- Development of test architectures from model structures
	- Development and representation of test cases
	- Execution of test cases against the SUT in the test architecture
	- Computation of verdicts (pass/fail)
	- Determination of coverage (model and/or code)
- The UML Testing Profile defines a standard way for modeling test-related information
- Model-Based Testing can be done
	- Manually by "instrumenting" actors or creation of testing stubs
	- Automatically with tools such as Test Conductor
- **EXET Automation of Model Based Testing provides real benefits** 
	- Repeatable testing
	- Auto generation of test architectures
	- Auto execution of test suites and analysis of outcomes to determine verdicts
	- ATG can even analyze model structures and create test cases to ensure coverage

## **Internet of Things**  $\bullet$  2017 IBM Corporation

#### **IBM Analytics**

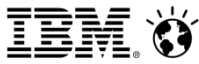

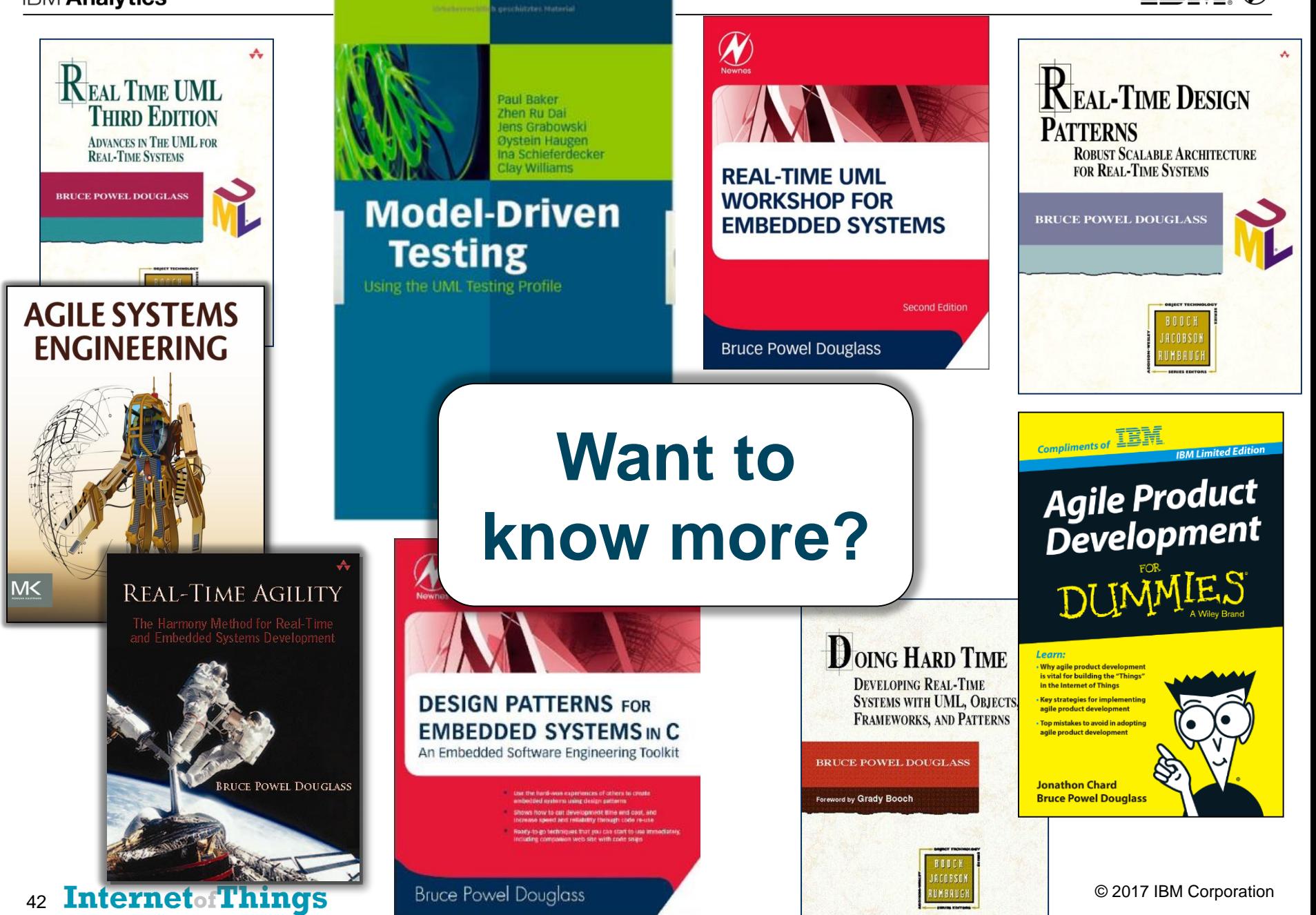